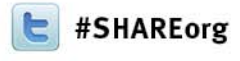

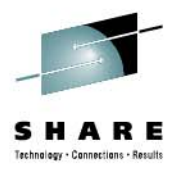

### **z/OSMF User Experiences**

**Mary Anne Matyaz Base Technologies Inc, A CA Technologies Company, for U.S. Customs and Border Protection**

**Thursday, February 7, 2013: 04:30 PM Session 13040**

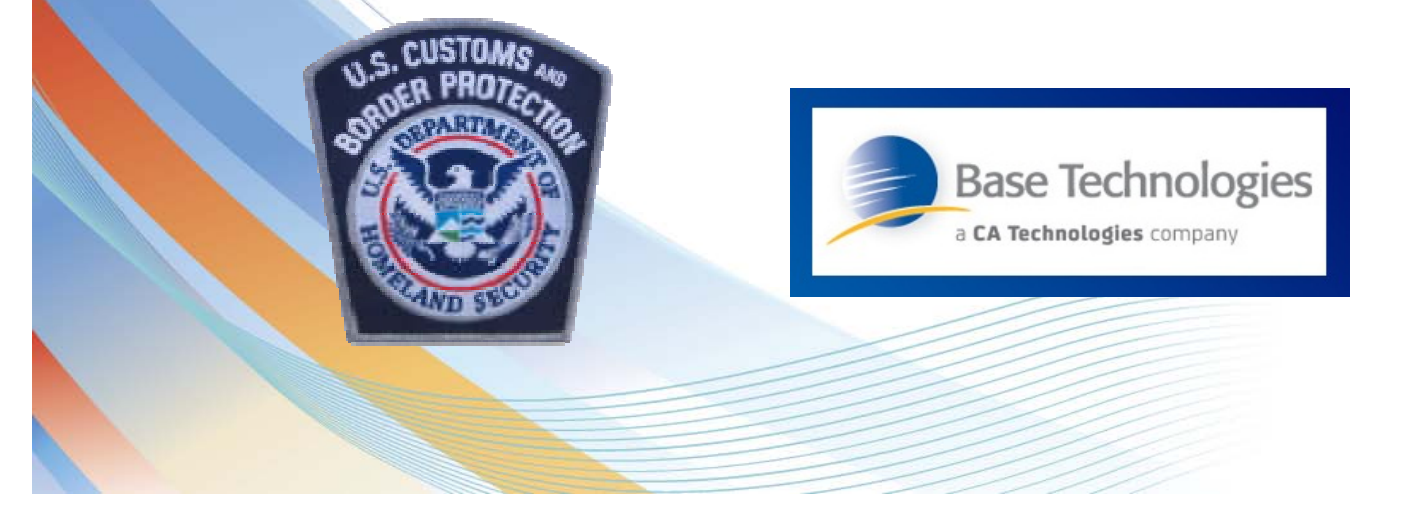

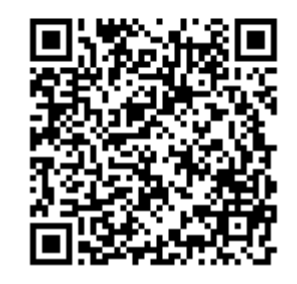

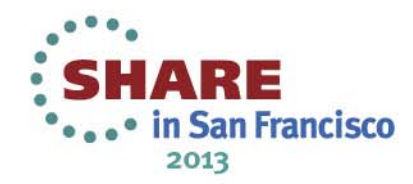

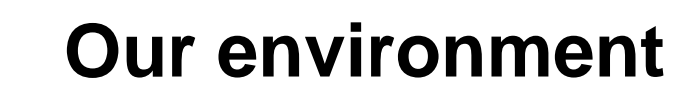

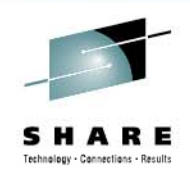

- • Two Sysplexes, Prod and Test. Prod is an 8 way and test is a three way.
- •DASD and UCATs shared across all systems (yes, this causes a problem for PDSe's)
- We run a lot of ISV's. Top Secret, FDR, Syncsort, etc.
- •I consider myself a novice z/OSMF user. Relatively speaking, I've probably done more than most, but still feel rather new at it.

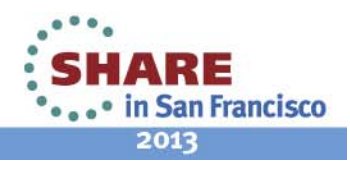

## **Our environment: Software levels**

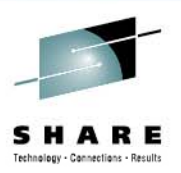

- z/OS is at 1.13, PUT level is 1210.
- •We are in the middle of migrating PUT 1210 through our lpars.
- • $.$  We put z/os maintenance on bi-monthly, two PUTs back, plus any applicable hipers or special request PTFs.
- •We put ISV maintenance on with the IPL schedule in mind, usually one month back.

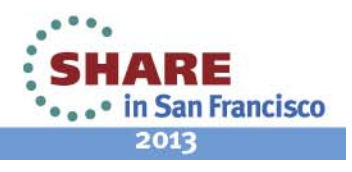

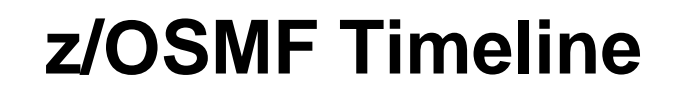

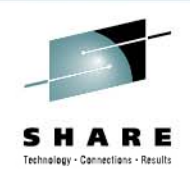

- • May 2010 – Ordered via base tape and installed on z/os 1.11
- •October 2010 – Upgrade to z/os 1.12
- •October 2011 – Upgrade to z/os 1.13
- •June 2012 – Applied ++HA38812 for CEATOOL.
- • September 2012 - Copied z/osmf to create a new instance in production
- • December 2012 – Applied bi-monthly maintenance and had to redeploy in production.

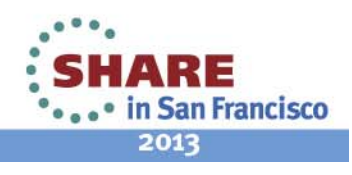

## **MA's install checklist**

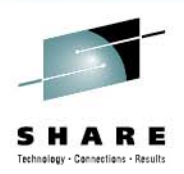

- • Install Serverpac
	- Configure CIM (CP, IL, WLM)
	- Configure CEA (IL,
- Set up Security
- •. Configure WASOEM
	- WASOEM.sh –config –mode typical
	- WASOEM.sh –create CONFIG1
- • izusetup.sh
	- - Config
	- - Prime
	- - Setup

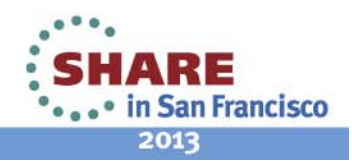

## **Miscellaneous**

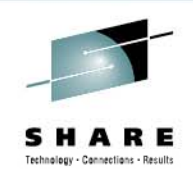

- APF Authorize SYS1.MIGLIB D PROG,APF,DSNAME=SYS1.MIGLIB
- •**IZUP635E** The request could not be completed. User "mam" is not authorized to issue requests to the common event adapter (CEA).
	- Add.il.rexx issues: RDEFINE SERVAUTH CEA.CEAPDWB\* UACC(NONE)
	- TopSecret trace shows:
	- • TSS-1 400000000000 00000000 T/0000000000 **CEA.CEAPDWB.CEAGETINCIDENT**
	- We had to change it to CEA.CEAPDWB and it worked. This is a difference in masking b/w RACF and Top Secret

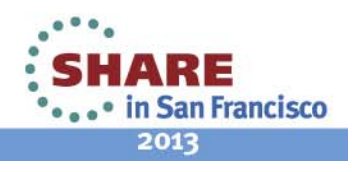

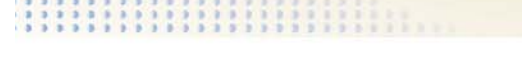

### **More issues ….**

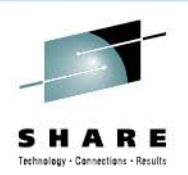

BPXM023I (WTASSR) IZUG635E: Path "/var/zosmf/data" exists, but it is read only.

BPXM023I (WTASSR) IZUG685E: Initialization of z/OSMF failed.

Needed to chmod some dirs

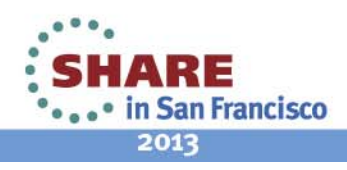

#### **z/OSMF Main Panel**  18M z/OS Management Facility - Mozilla Firefox  $\times$ Elle Edit View History Bookmarks Tools Help Technology - Connections - Results **IBM z/OS Management Facility** Welcome mam Log out **IBM** Welcome<sup>[C]</sup> **Welcome**  $\Box$  Configuration Configuration Assistant About  $\Box$  Links Welcome to IBM z/OS Management Facility C ShopzSeries Support for z/OS IBM® z/OS® Management Facility (z/OSMF) provides a framework for managing various aspects of a z/OS system through a Web browser interface. By streamlining some traditional tasks and automating others, z/OSMF can help to simplify some areas of z/OS system **b** System z Redbooks management. NSC Flashes & Techdocs D 2/OS Basics Information Ce To learn more about z/OSMF, visit the links in the Learn More section. D 2/OS Home Page D 2/0S Internet Library To start managing your z/OS systems, select a task from the navigation area.  $\Box$  Performance Resource Monitoring Learn More: System Status What's New Workload Management **E** Problem Determination z/OSMF tasks at a glance  $n$  Incident Log Getting started with z/OSMF  $\Box$  Software Deployment  $\Box$   $\angle$  2/OS Classic Interfaces **E** ISPF E z/OSMF Administration Application Linking Manage  $\equiv$  Links Roles **Users** Refresh Check browser and operating system

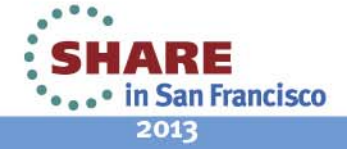

## **IZUG809W**

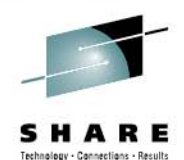

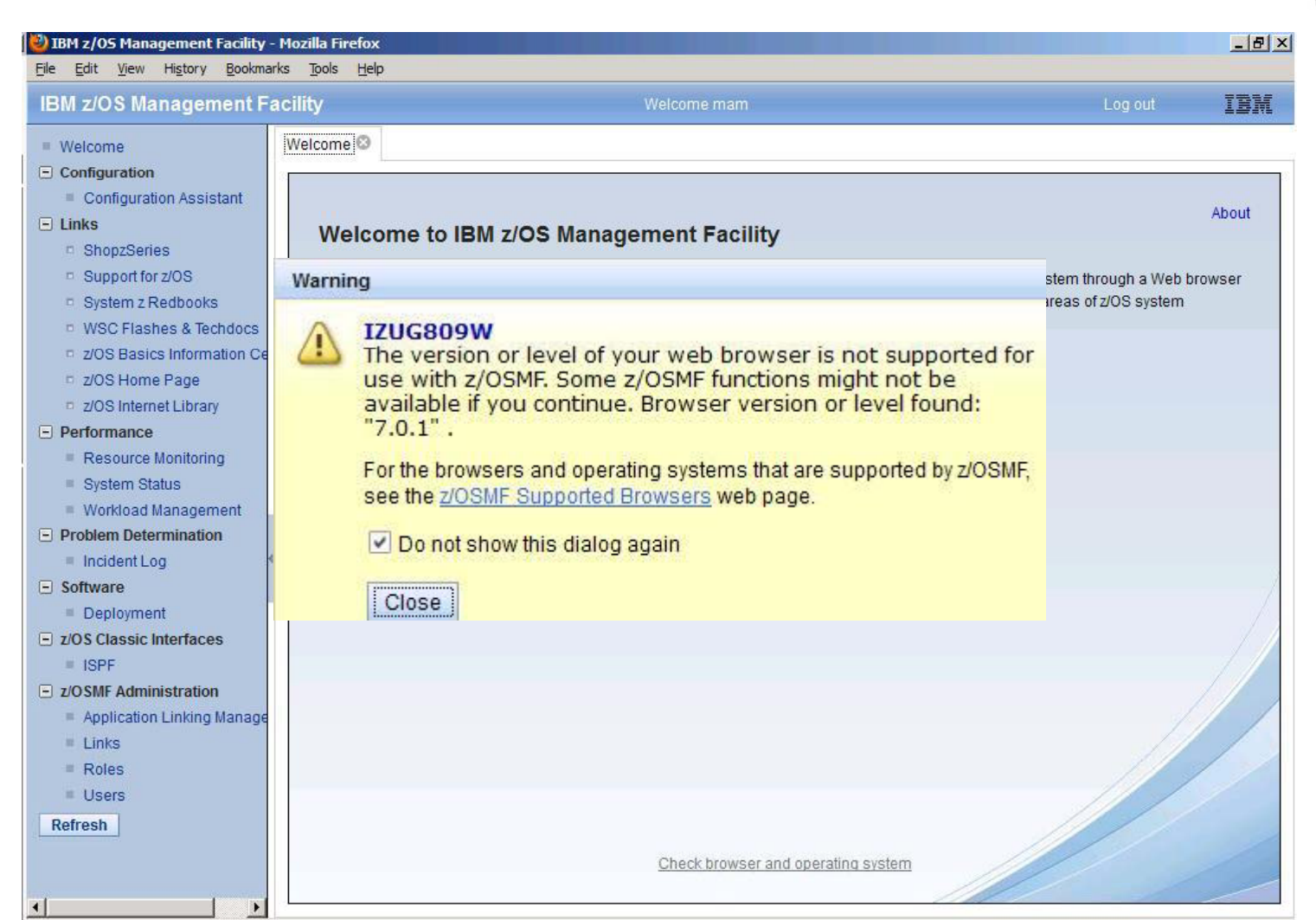

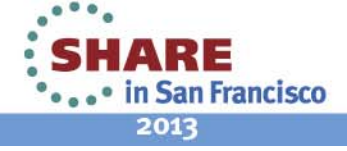

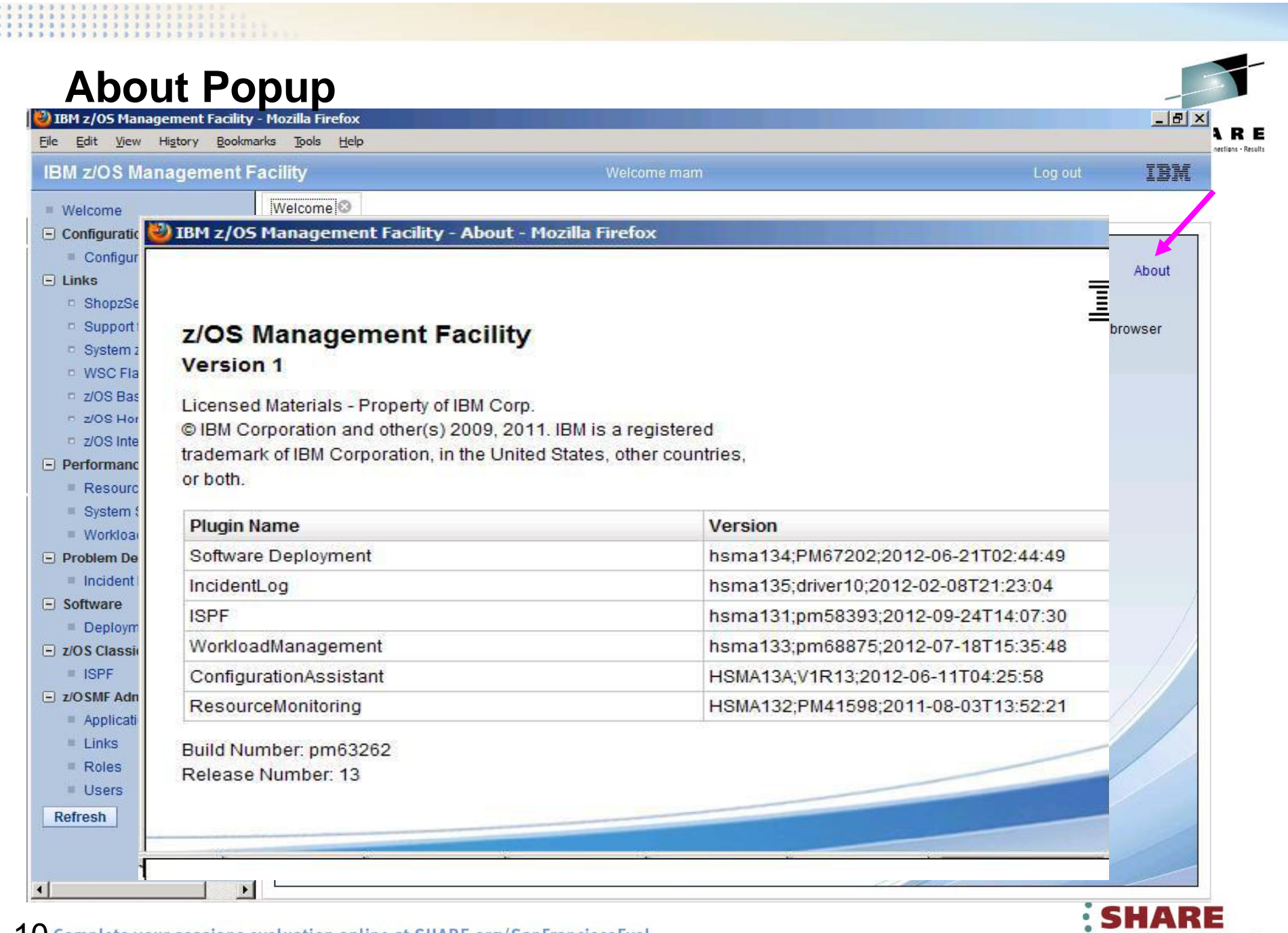

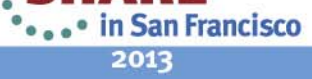

1 **O** Complete your sessions evaluation online at SHARE.org/SanFranciscoEval

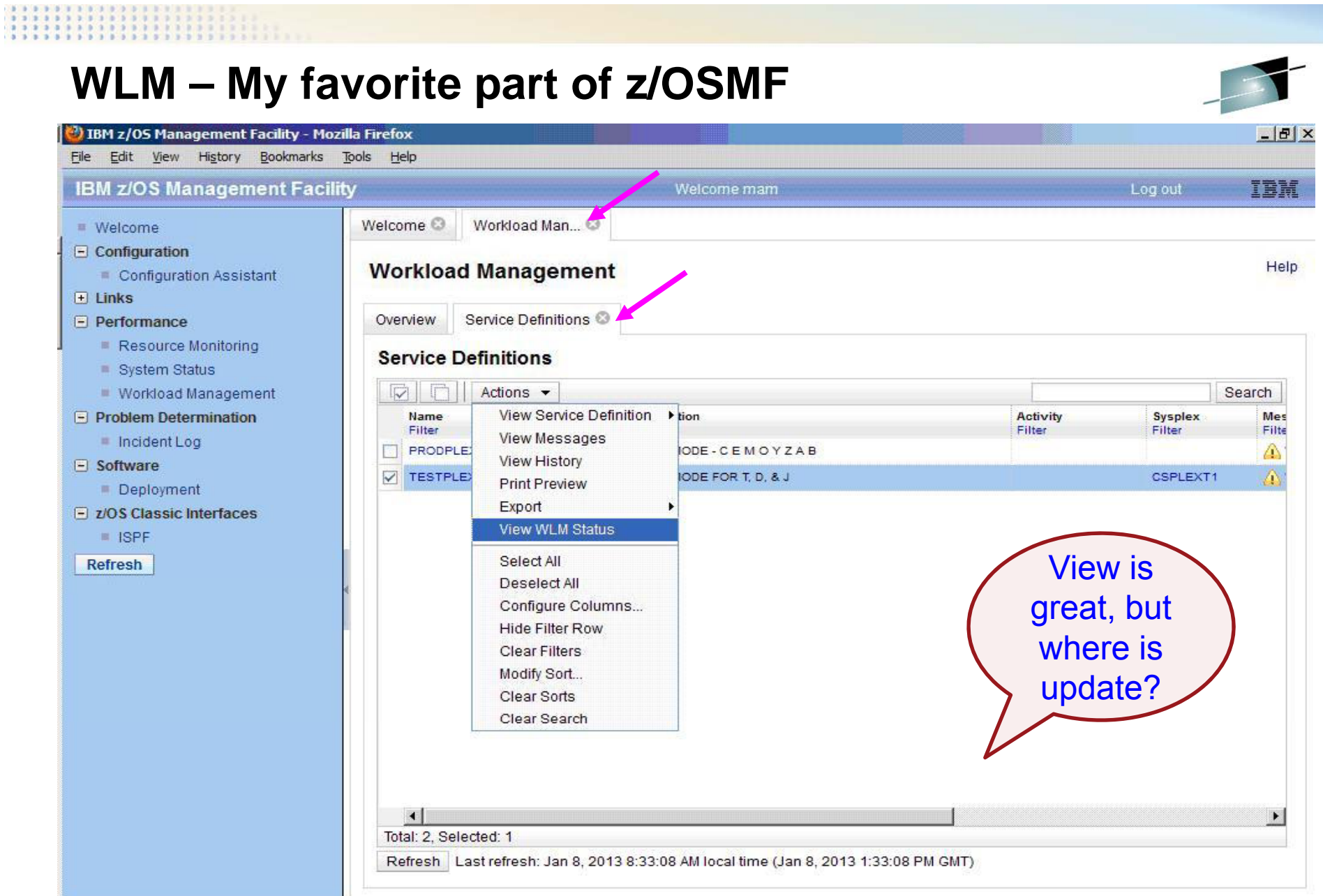

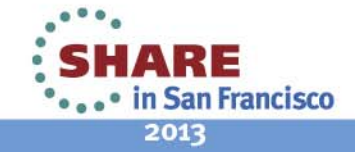

## **Read the Friendly Manual**

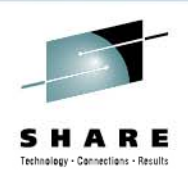

SA38-0652 z/OSMF Configuration Guide P94:

By default, z/OSMF administrators are authorized for the View, Install, and Modify functions, which is equivalent to a WLM policy administrator. z/OSMF users are authorized for the function View, which is equivalent to a WLM performance analyst.

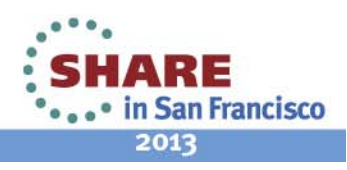

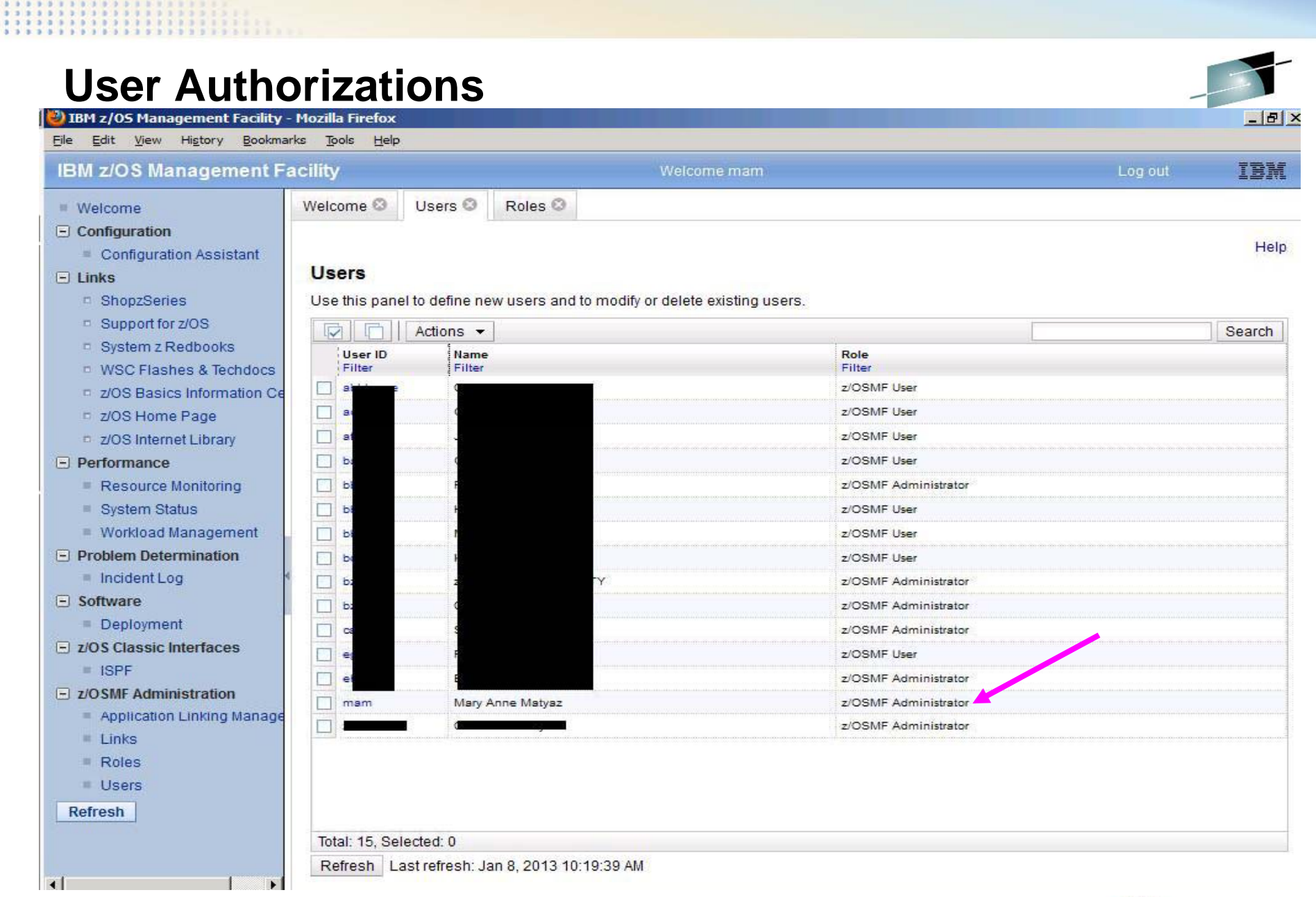

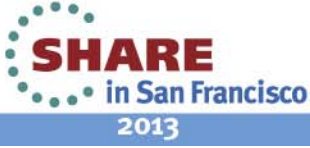

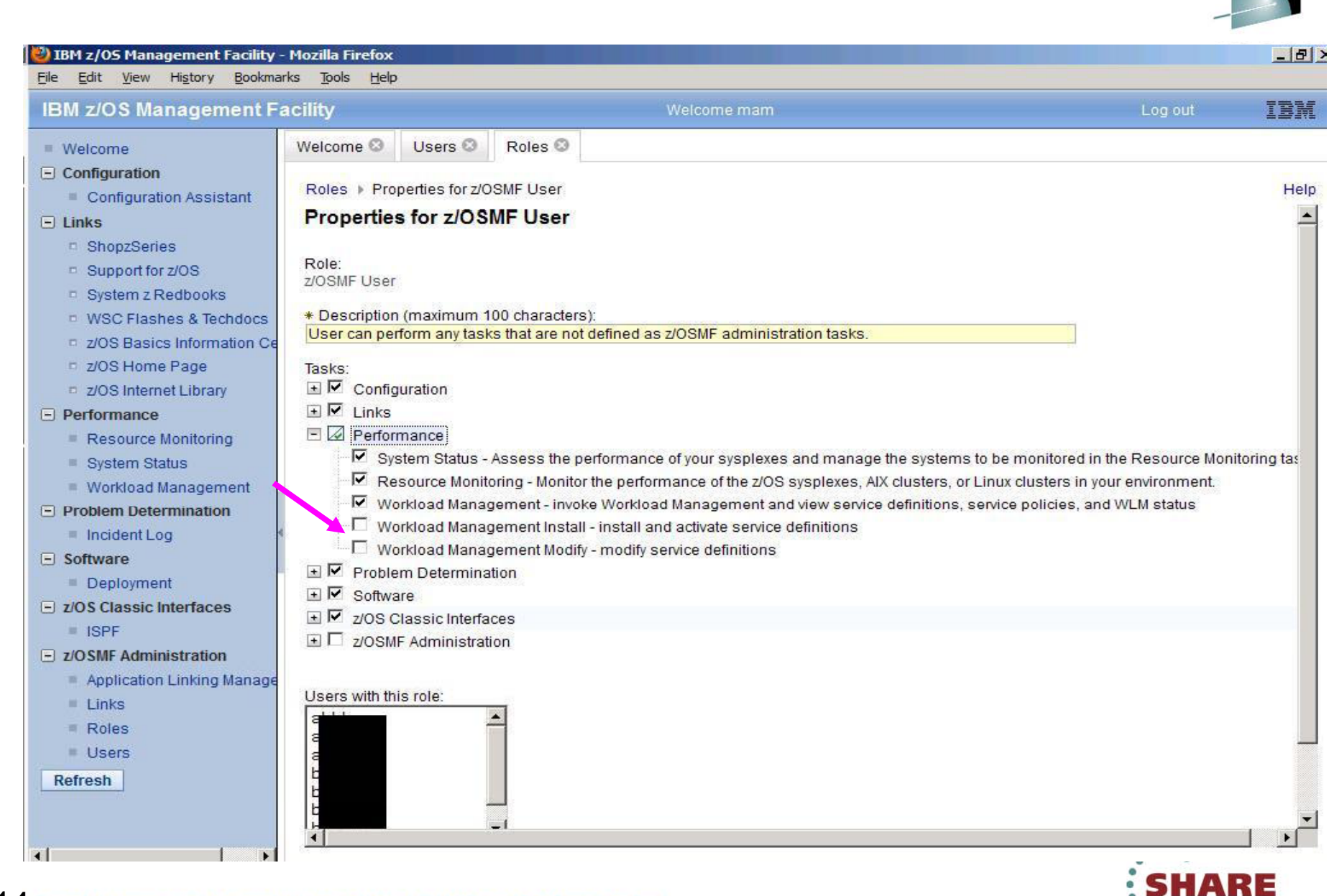

14 Complete your sessions evaluation online at SHARE.org/SanFranciscoEval

**....** in San Francisco 2013

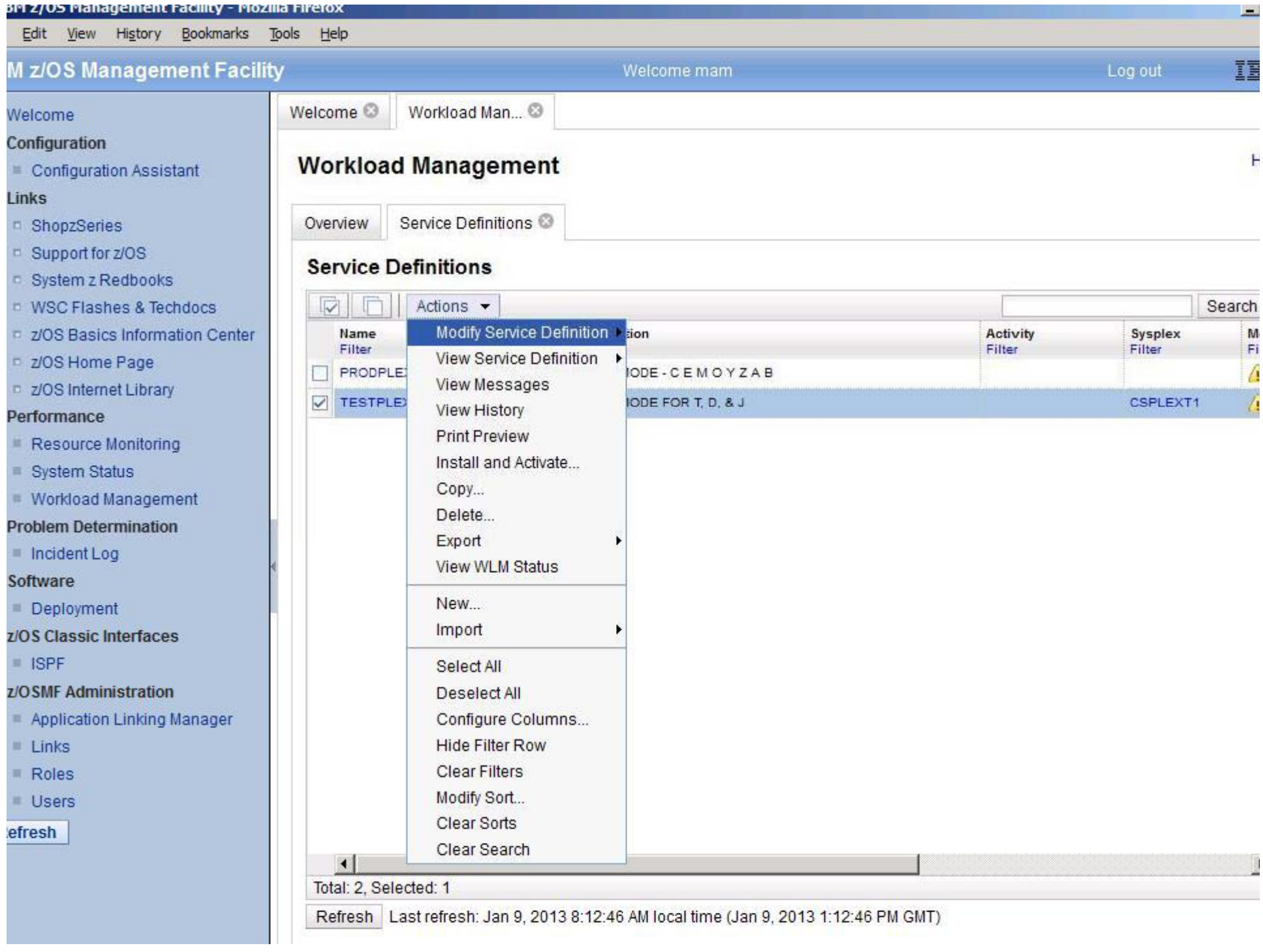

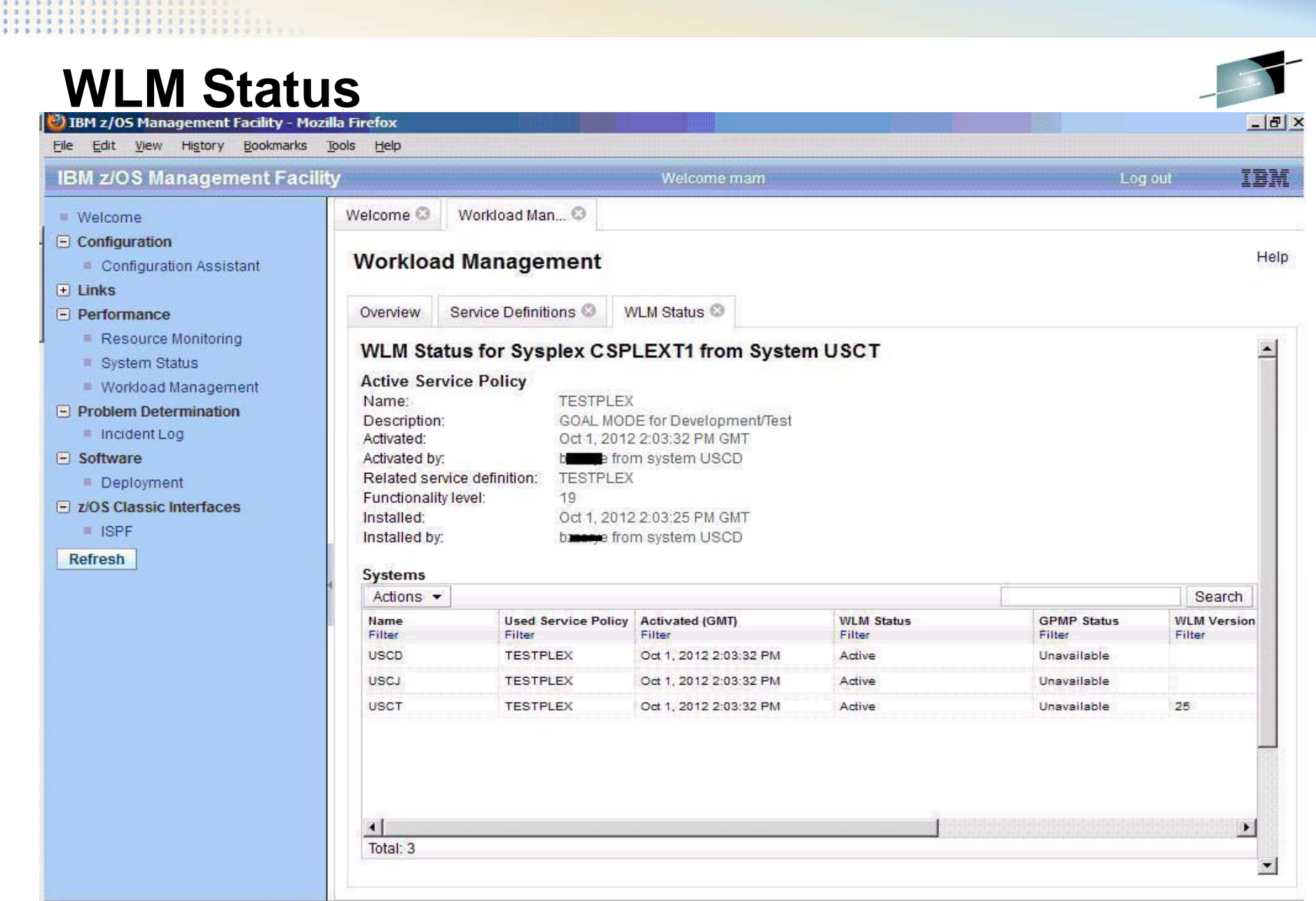

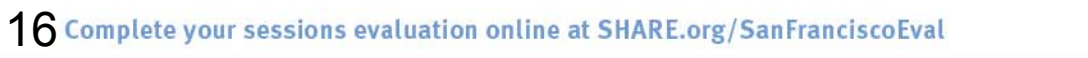

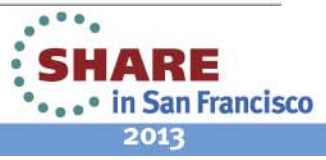

## **Modify Classification Group**

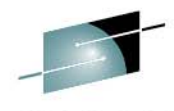

SHARE

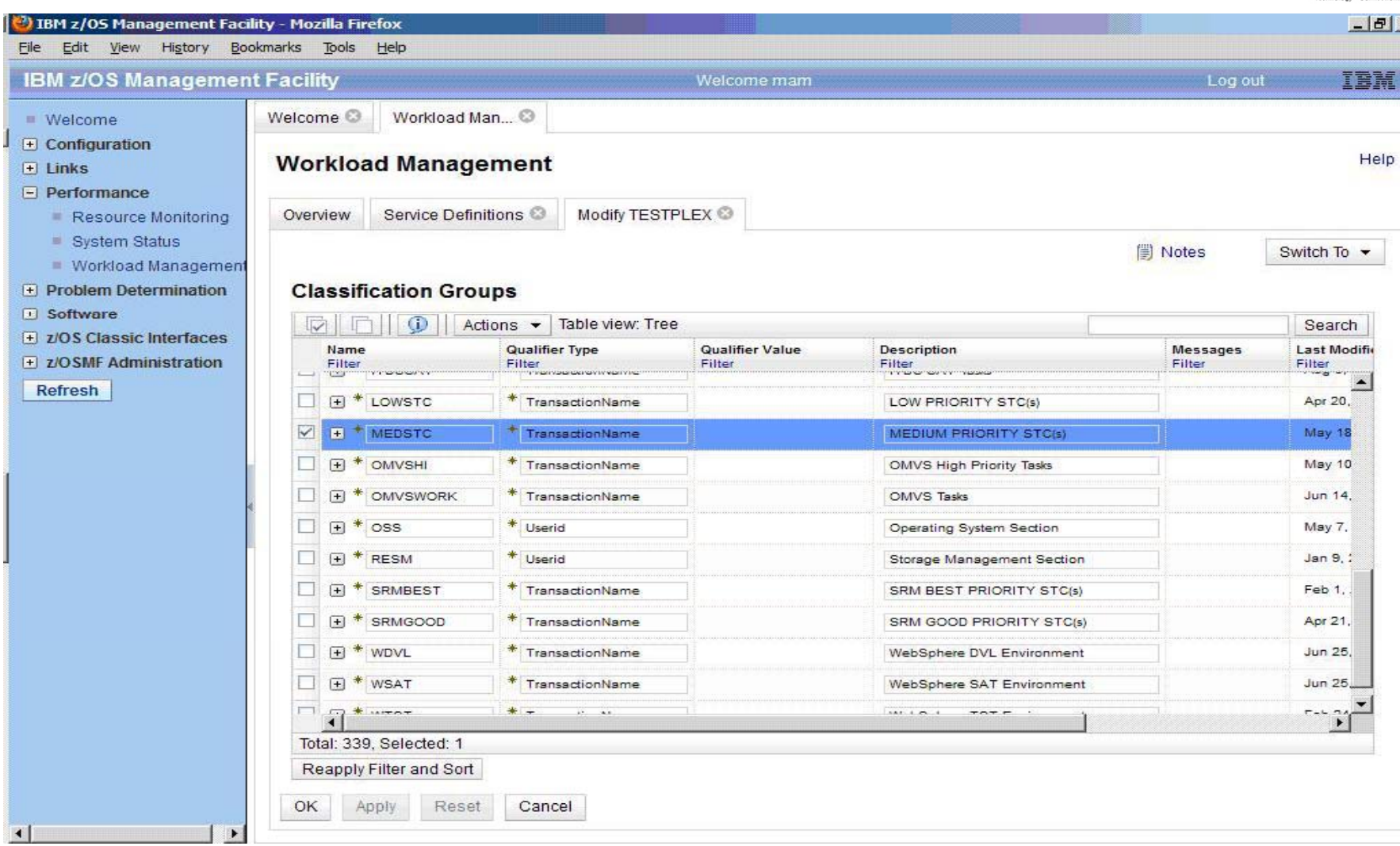

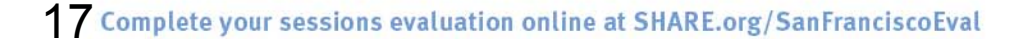

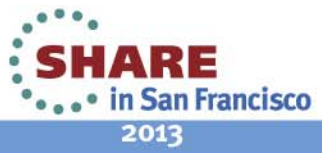

## **Add a new item to Classification Group**

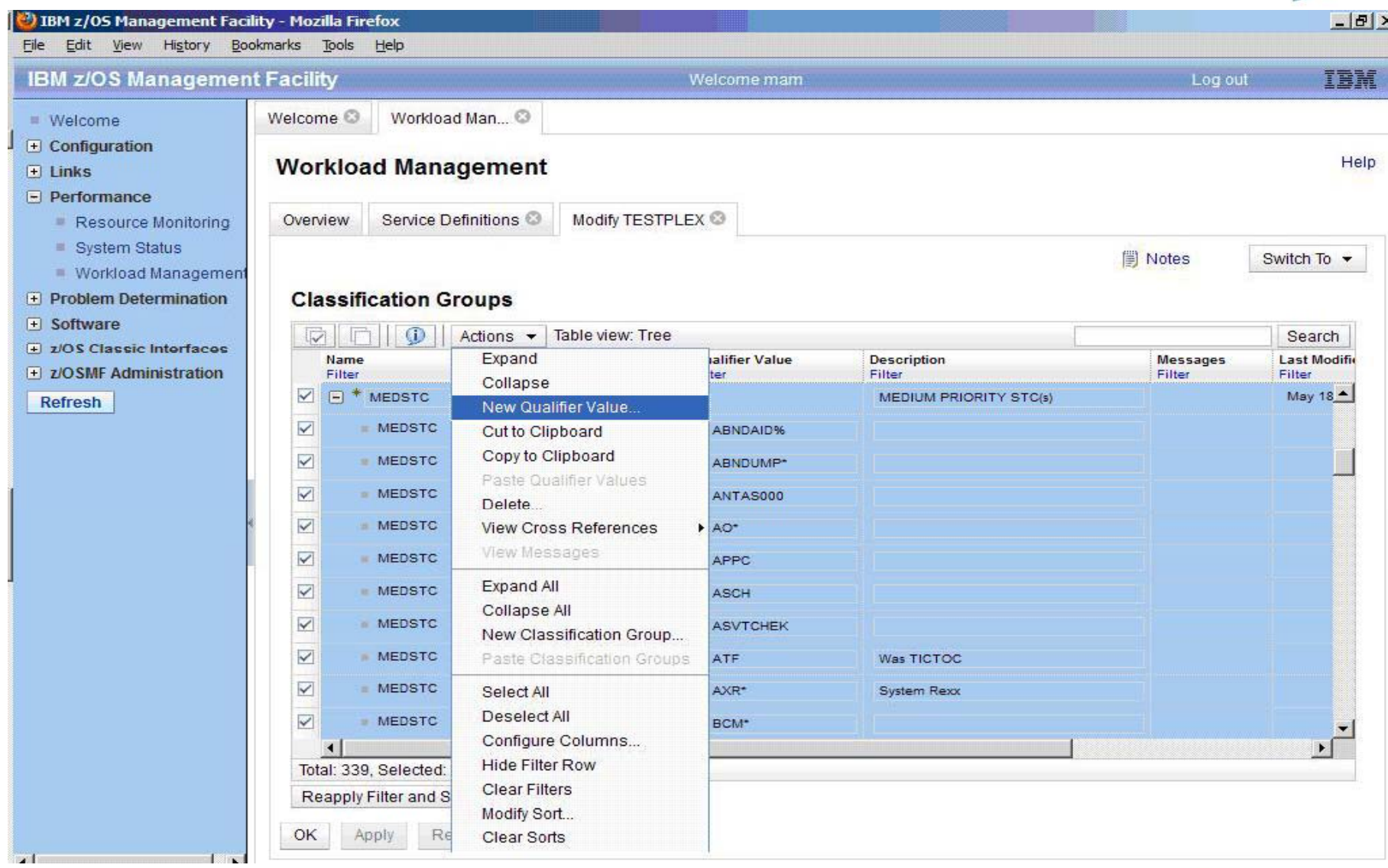

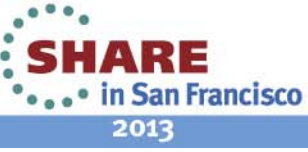

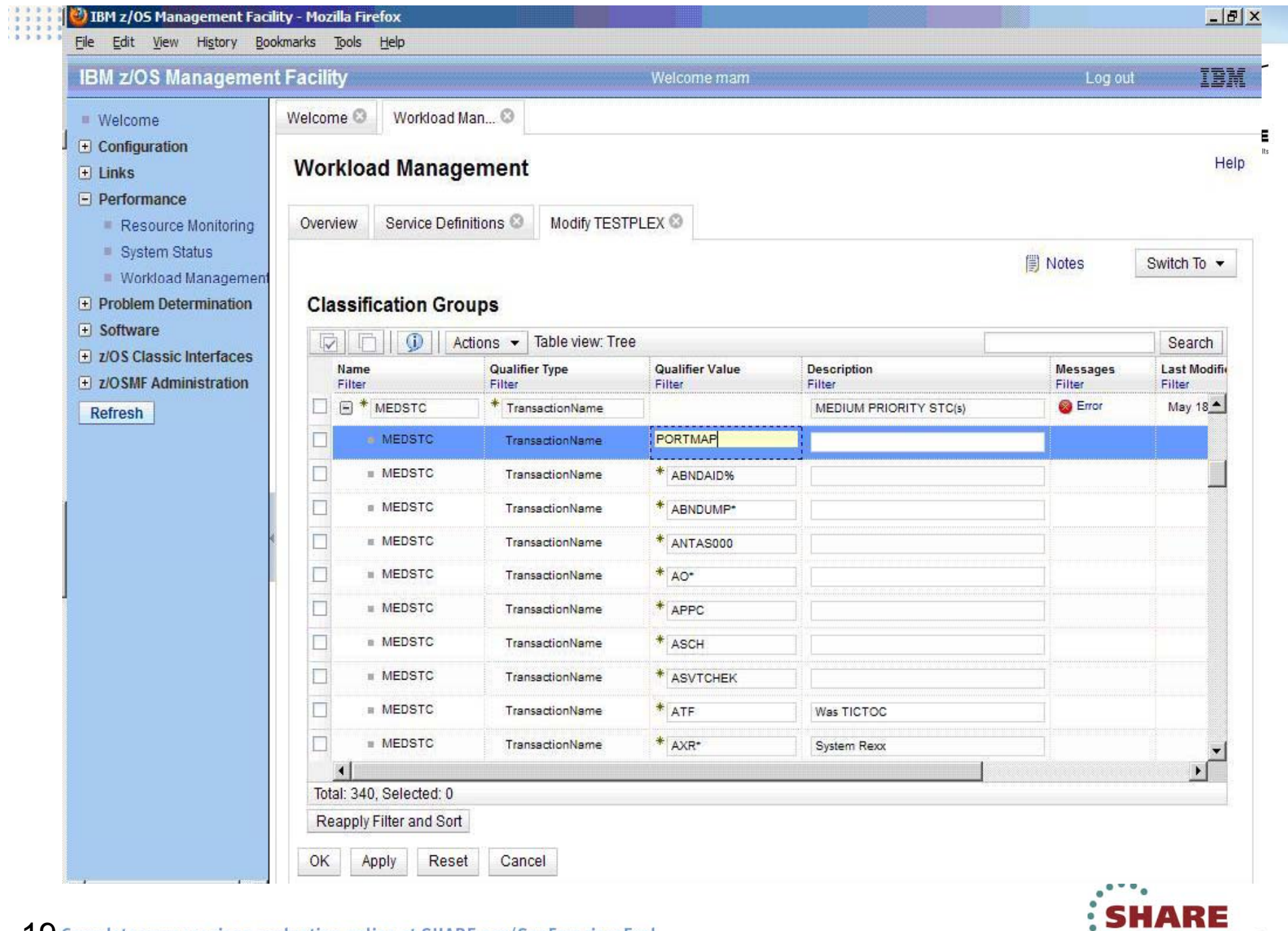

19 Complete your sessions evaluation online at SHARE.org/SanFranciscoEval

••••• in San Francisco<br>2013

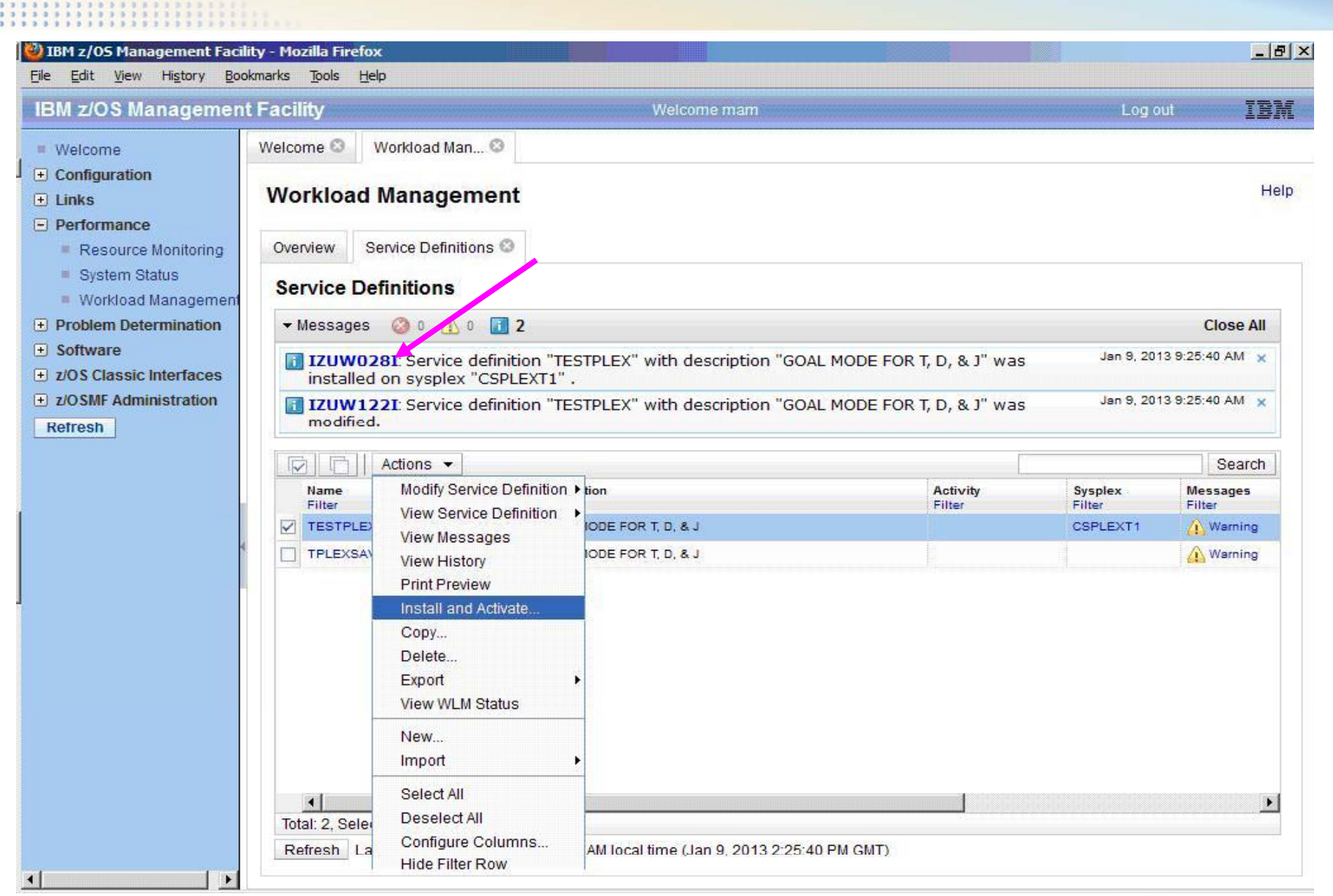

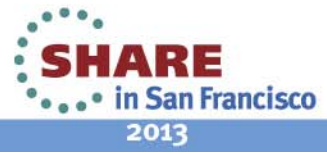

### **Install and Activate Wizard**

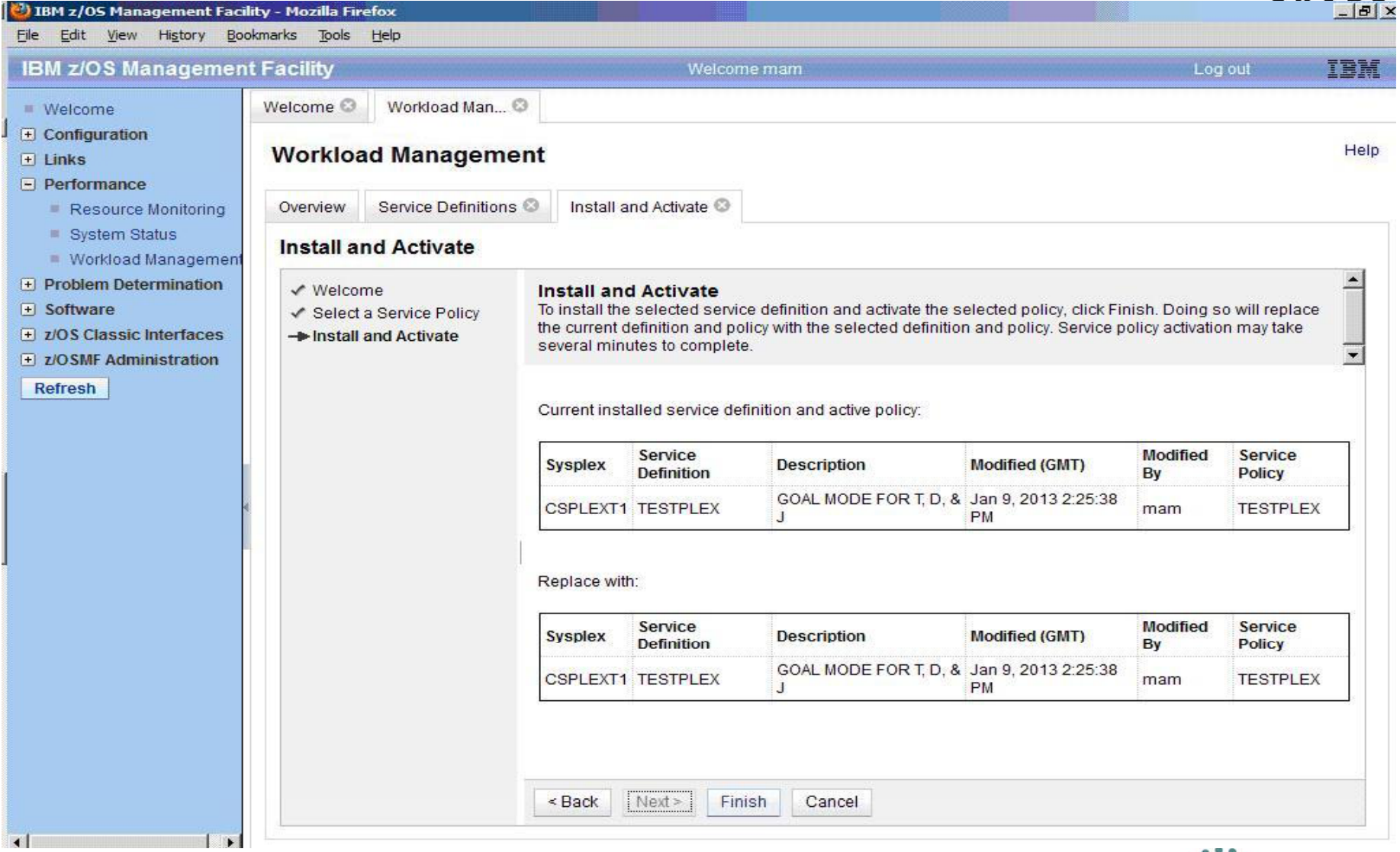

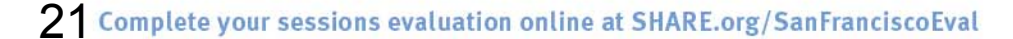

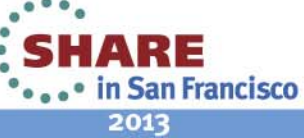

## **Activate**

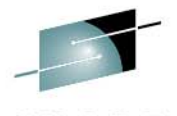

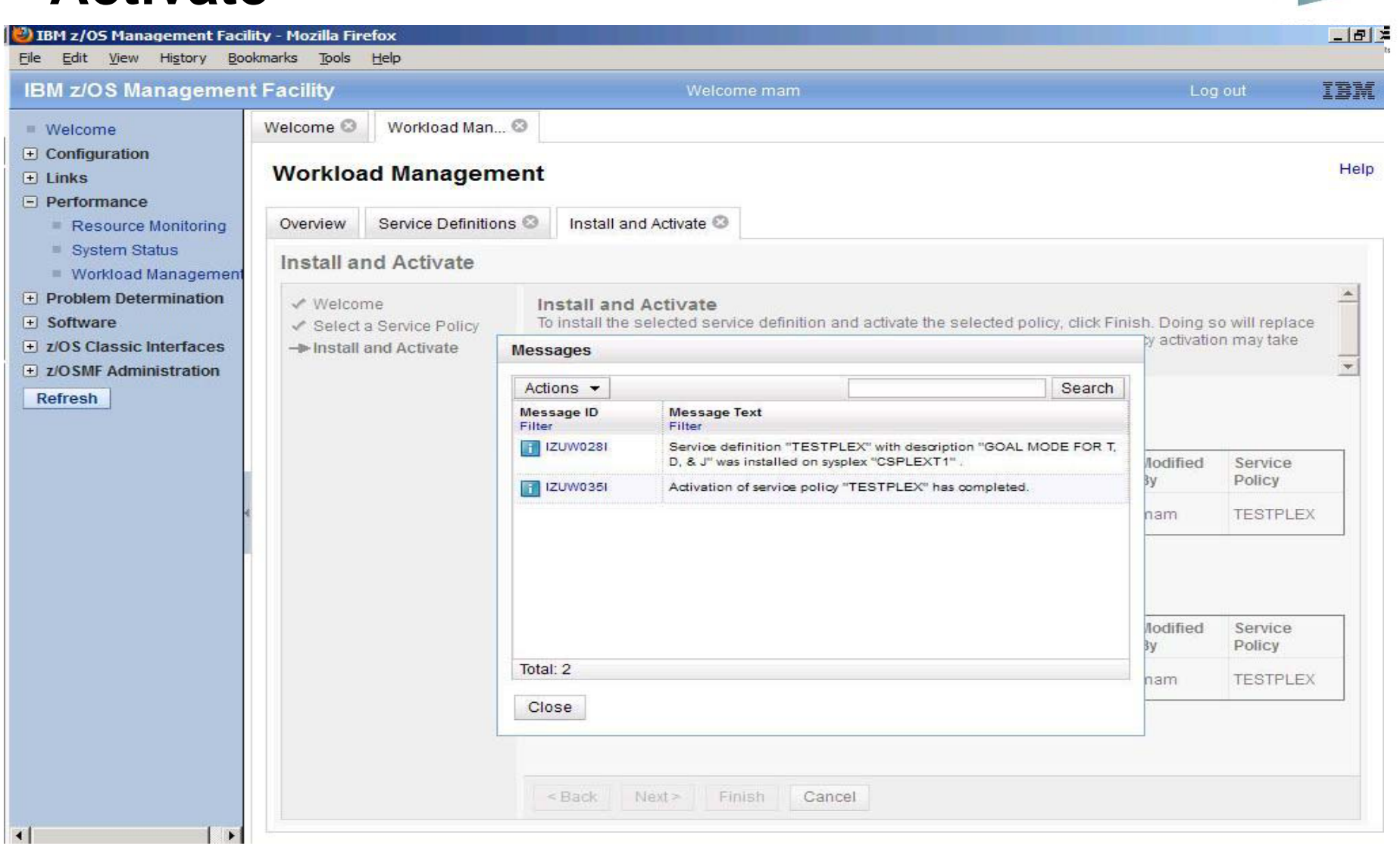

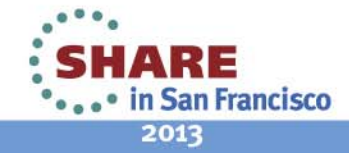

### **D WLM Before**

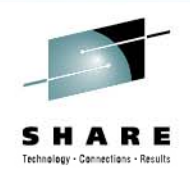

RESPONSE=USCT IWM025I 08 27 28 WLM DISPLAY 447 08.27.28 ACTIVE WORKLOAD MANAGEMENT SERVICE POLICY NAME: TESTPLEX ACTIVATED: **2012/10/01 AT: 09:03:32** BY: ABCDEFG FROM: USCD DESCRIPTION: GOAL MODE for Development/Test RELATED SERVICE DEFINITION NAME: TESTPLEX INSTALLED: 2012/10/01 AT: 09:03:25 BY: ABCDEFG FROM: USCD WLM VERSION LEVEL: LEVEL025 WLM FUNCTIONALITY LEVEL: LEVEL019 WLM CDS FORMAT LEVEL: FORMAT 3 STRUCTURE SYSZWLM\_WORKUNIT STATUS: DISCONNECTED STRUCTURE SYSZWLM\_8C5A2817 STATUS: DISCONNECTED STATE OF GUEST PLATFORM MANAGEMENT PROVIDER (GPMP): UNAVAILABLE

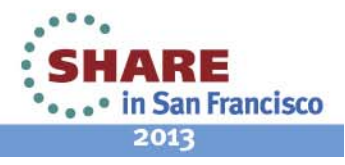

### **D WLM After**

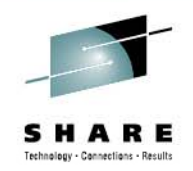

RESPONSE=USCD IWM025I 09 27 43 WLM DISPLAY 406 09.27.43 ACTIVE WORKLOAD MANAGEMENT SERVICE POLICY NAME: TESTPLEX ACTIVATED: **2013/01/09 AT: 09:27:01** BY: MAM FROM: USCT DESCRIPTION: GOAL MODE for Development/Test RELATED SERVICE DEFINITION NAME: TESTPLEX INSTALLED: 2013/01/09 AT: 09:27:01 BY: MAM FROM: USCT WLM VERSION LEVEL: LEVEL025 WLM FUNCTIONALITY LEVEL: LEVEL019 WLM CDS FORMAT LEVEL: FORMAT 3 STRUCTURE SYSZWLM\_WORKUNIT STATUS: DISCONNECTED STRUCTURE SYSZWLM\_8C5A2817 STATUS: DISCONNECTED STATE OF GUEST PLATFORM MANAGEMENT PROVIDER (GPMP): UNAVAILABLE

I can't think of any useful reason, but I think I might like to know that this policy came from z/OSMF versus ISPF

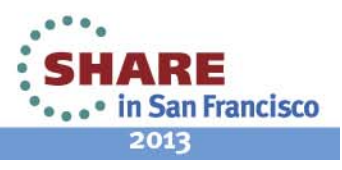

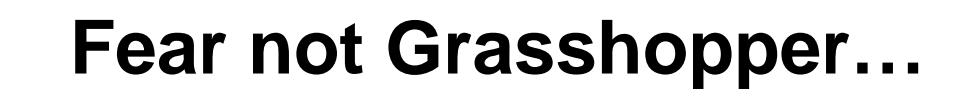

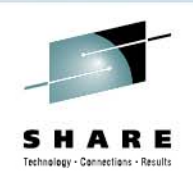

- •All of your WLM stuff is still accessible via the WLM ISPF panels
- You can continue to make changes on the ISPF Panels
- You can use the utilities on the ISPF Panels
- •You can still 'print as GML' for export from the panels.
- You can still 'Extract definition from WLM Couple dataset'

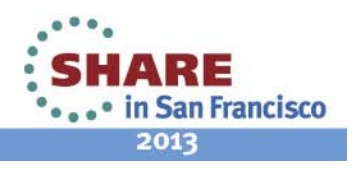

### **WLM ISPF Panel**

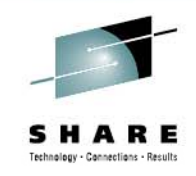

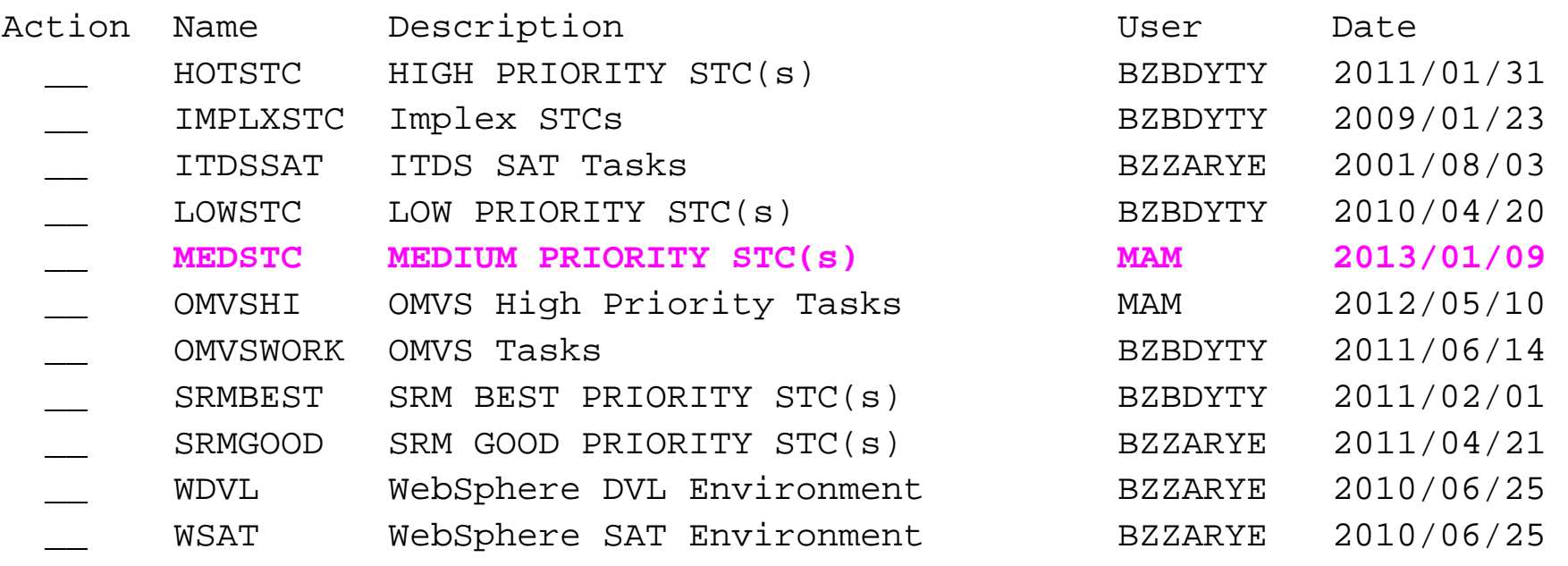

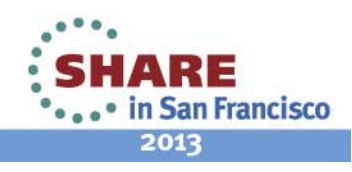

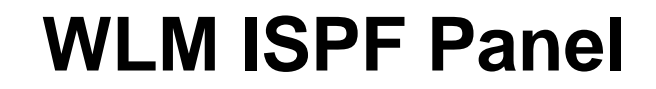

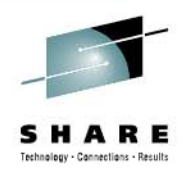

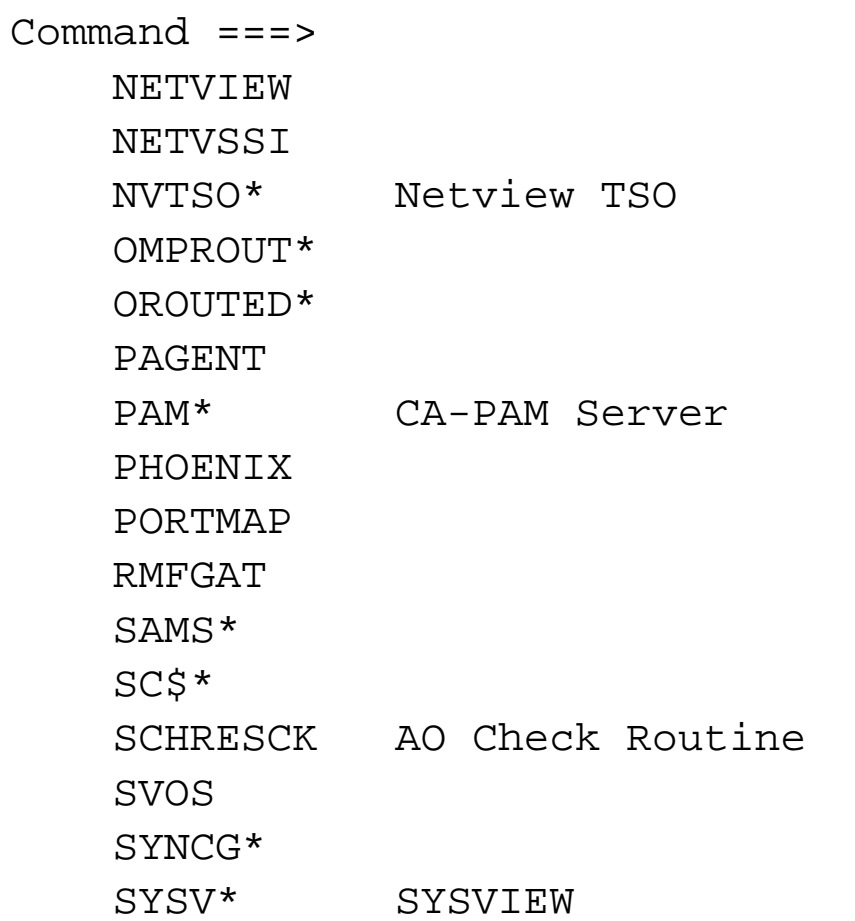

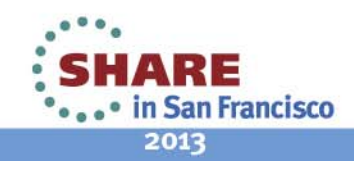

27 Complete your sessions evaluation online at SHARE.org/SanFranciscoEval

### **WLM Settings**

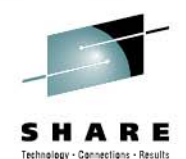

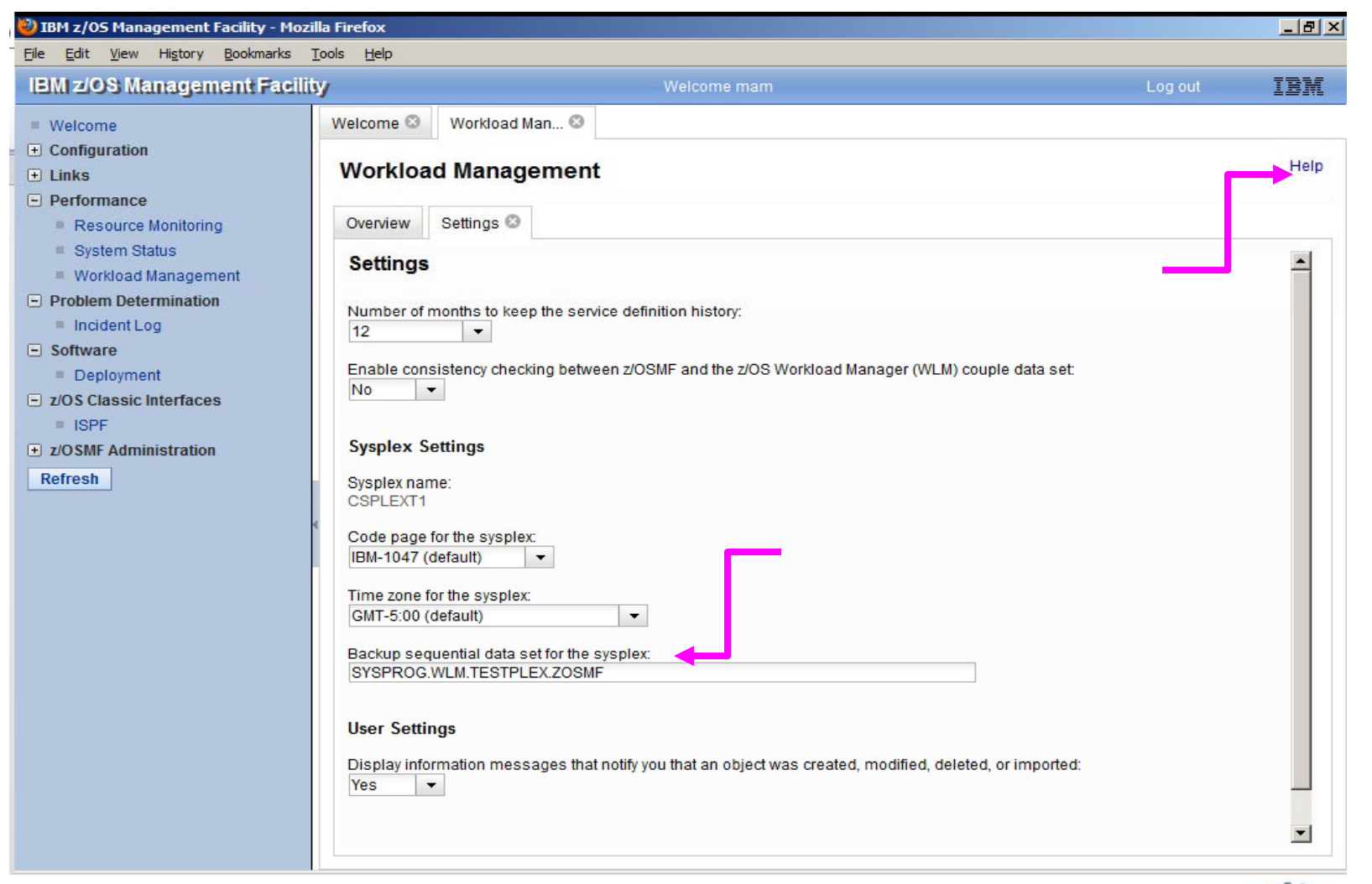

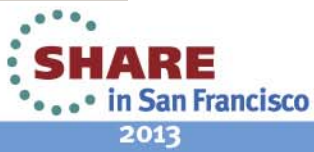

28 Complete your sessions evaluation online at SHARE.org/SanFranciscoEval

## **WLM Backup Dataset Name**

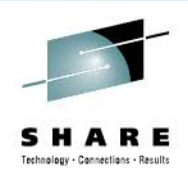

- You can include the variables *&&USER&&* and *&&TIME&&* in the data set name. To use the variables, you must include the two ampersand characters before and after the words USER and TIME. For example, **&&USER&& SERVDEF &&TIME&& XML &&USER&&.SERVDEF.&&TIME&&.XML**. When the data set is allocated, the variable *&&USER&&* is changed to your z/OSMF user ID and the variable *&&TIME&&* is changed to the last eight digits of the current time in milliseconds.
- •. z/OSMF creates a backup copy when the service definition is installed and stores it in XML format on the z/OSMF host system. If you do not specify a data set name, a backup copy is not created.

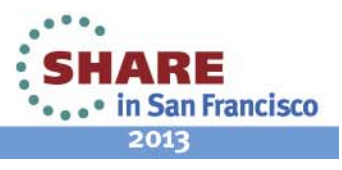

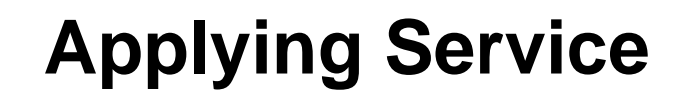

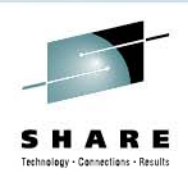

### •**Decided to put a PTF on…**

- PM27450/UK65997 z/OSMF 1.13 toleration support for 1.12.
- Holddata action shows:
- /usr/lpp/zosmf/V1R12/bin/izusetup.sh –file /etc/zosmf/izuconfig1.cfg –service
- • Ran successfully the first time, brought the server back up, all is well.
- •Subsequently applied PTFS Aug 3, same deal, holddata specified the redeploy command, issued it, worked like a charm.

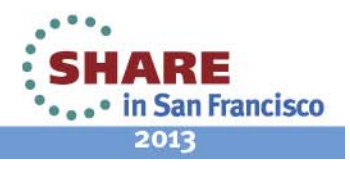

HOLD(UK79887) SYS FMID(HSMA13A) REASON(ACTION) DATE(12180) (\*\*\*\*\*\*\*\*\*\*\*\*\*\*\*\*\*\*\*\*\*\*\*\*\*\*\*\*\*\*\*\*\*\*\*\*\*\*\*\*\*\*\*\*\*\*\*\*\*\*\*\*\*\*\*\*\*\*\*\*\*\*\*\* \* FUNCTION AFFECTED: z/MF Configuration Assistant \* \* \* for z/OSMF (5655S28CA) \* \*\*\*\*\*\*\*\*\*\*\*\*\*\*\*\*\*\*\*\*\*\*\*\*\*\*\*\*\*\*\*\*\*\*\*\*\*\*\*\*\*\*\*\*\*\*\*\*\*\*\*\*\*\*\*\*\*\*\*\*\*\*\*\* \* DESCRIPTION : Execute utility to redeploy \* z/OSMF V1R13 Configuration Assistant \*\*\*\*\*\*\*\*\*\*\*\*\*\*\*\*\*\*\*\*\*\*\*\*\*\*\*\*\*\*\*\*\*\*\*\*\*\*\*\*\*\*\*\*\*\*\*\*\*\*\*\*\*\*\*\*\*\*\*\*\*\*\*\* \* TIMING : Post-apply \* \*\*\*\*\*\*\*\*\*\*\*\*\*\*\*\*\*\*\*\*\*\*\*\*\*\*\*\*\*\*\*\*\*\*\*\*\*\*\*\*\*\*\*\*\*\*\*\*\*\*\*\*\*\*\*\*\*\*\*\*\*\*\*\* If z/OSMF has not been previously configured, no special action is required. If z/OSMF has already been configured, then it will be necessary to redeploy z/OSMF. To redeploy the z/OSMF, perform the following steps: 1. Stop the appropriate IBM WebSphere Application Server OEM Edition for z/OS if it is running. 2. Run the following script from the z/OSMF Administrator ID. (ZOSMFAD, by default) Specify the next 2 lines on a single command line.

 $\hat{\mathbf{S}}$  becomes the interpretational distribution of  $\hat{\mathbf{S}}$  of  $\hat{\mathbf{S}}$  of  $\hat{\mathbf{S}}$  of  $\hat{\mathbf{S}}$  of  $\hat{\mathbf{S}}$  of  $\hat{\mathbf{S}}$  of  $\hat{\mathbf{S}}$  of  $\hat{\mathbf{S}}$  of  $\hat{\mathbf{S}}$  of  $\hat{\mathbf{S}}$  of  $\hat{\mathbf{S}}$  of  $\hat{\mathbf{S}}$ 

31**/etc/zosmf/izuconfig1.cfg -service /usr/lpp/zosmf/V1R1x/bin/izusetup.sh -file** 

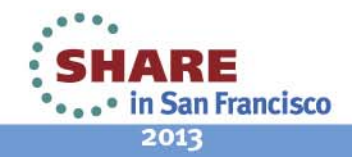

# **Incident Log**

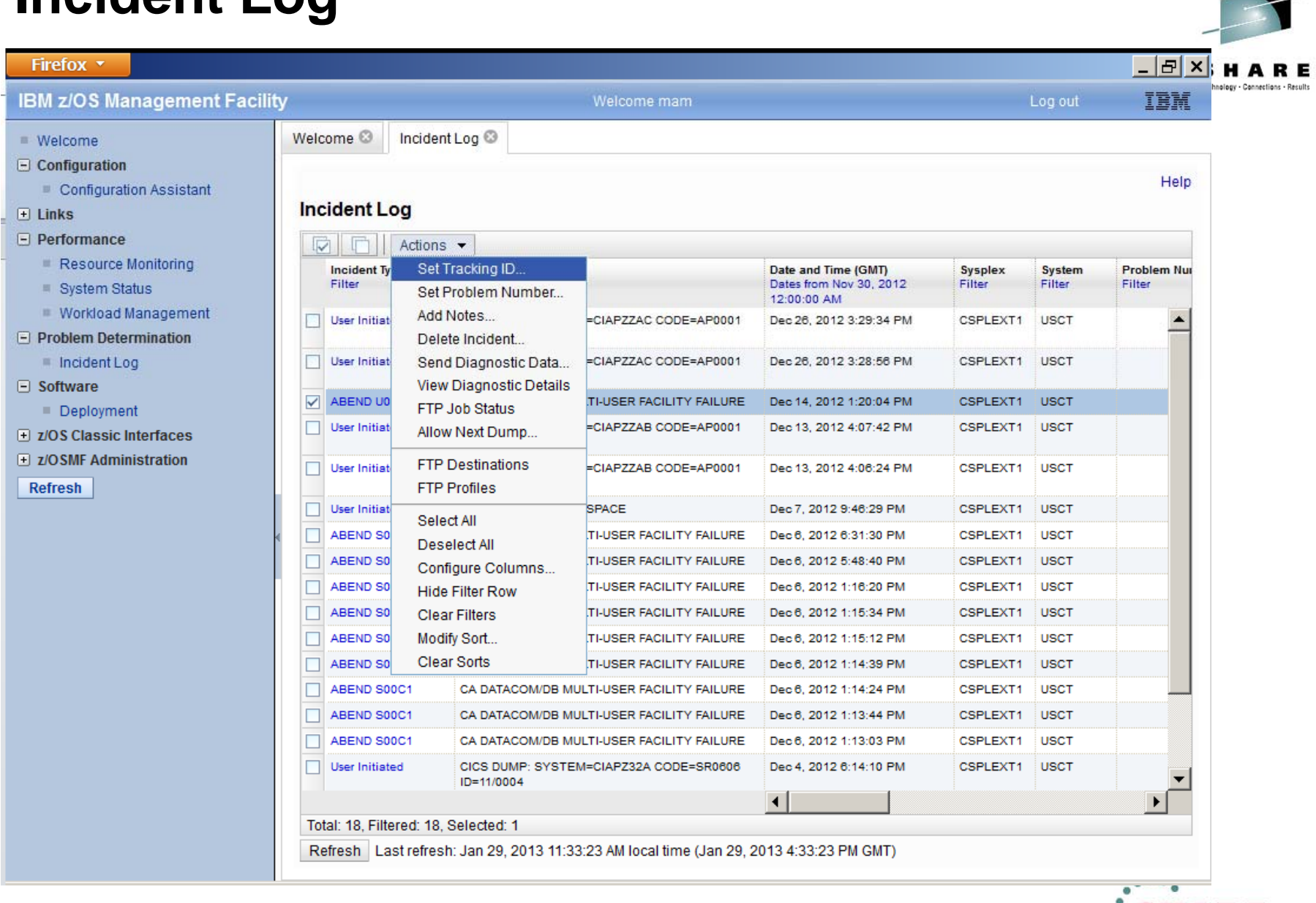

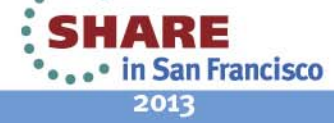

### **FTP Profile and Destinations**

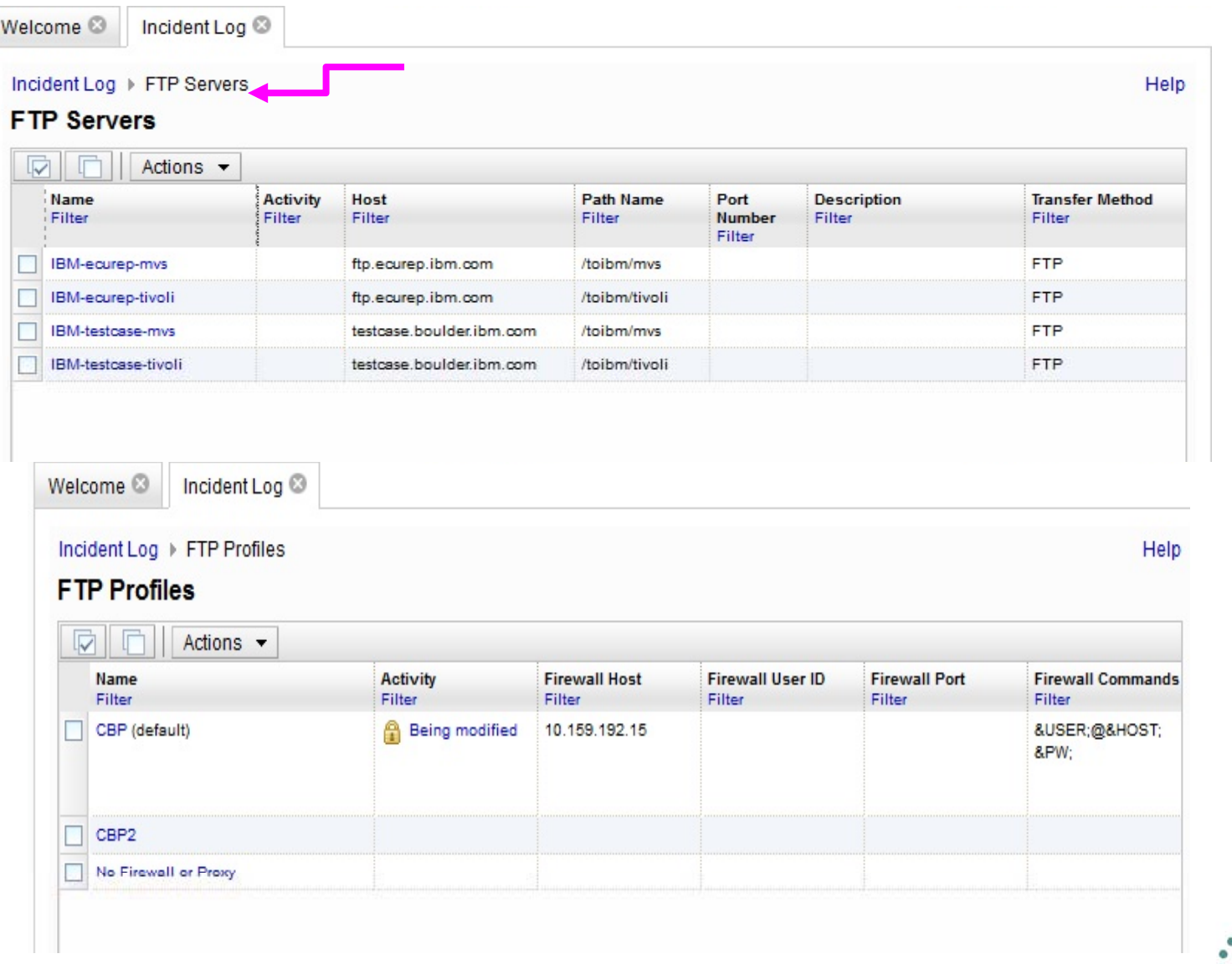

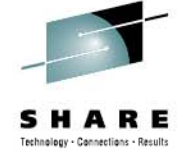

33 Complete your sessions evaluation online at SHARE.org/SanFranciscoEval

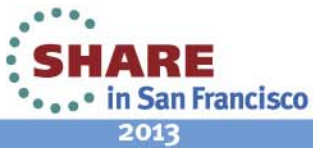

## **RMF**

,,,,,,,,,,,,,,,,,,,,,,

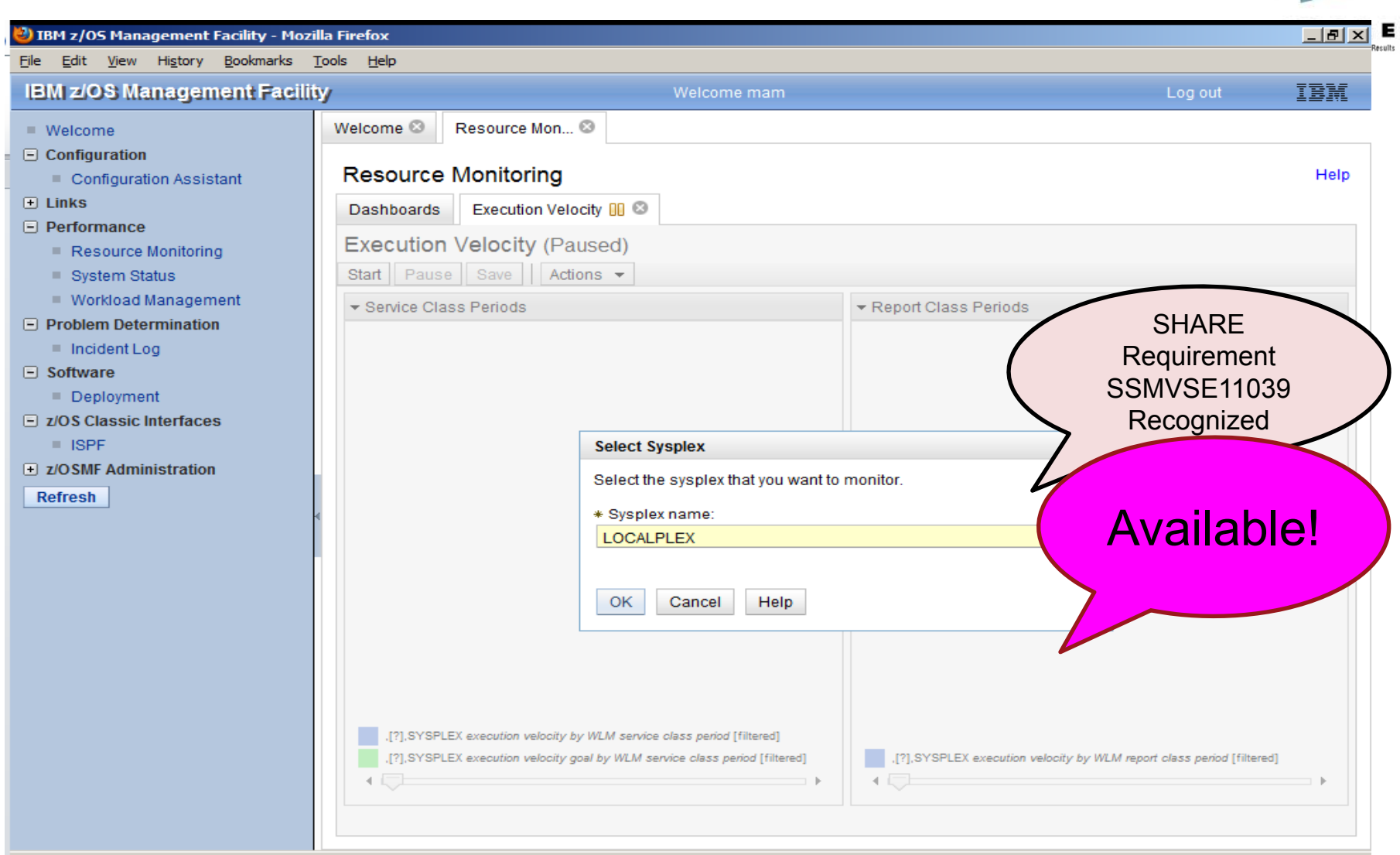

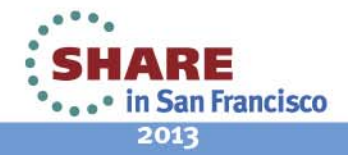

34 Complete your sessions evaluation online at SHARE.org/SanFranciscoEval

### **RMF: Execution Velocity**

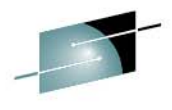

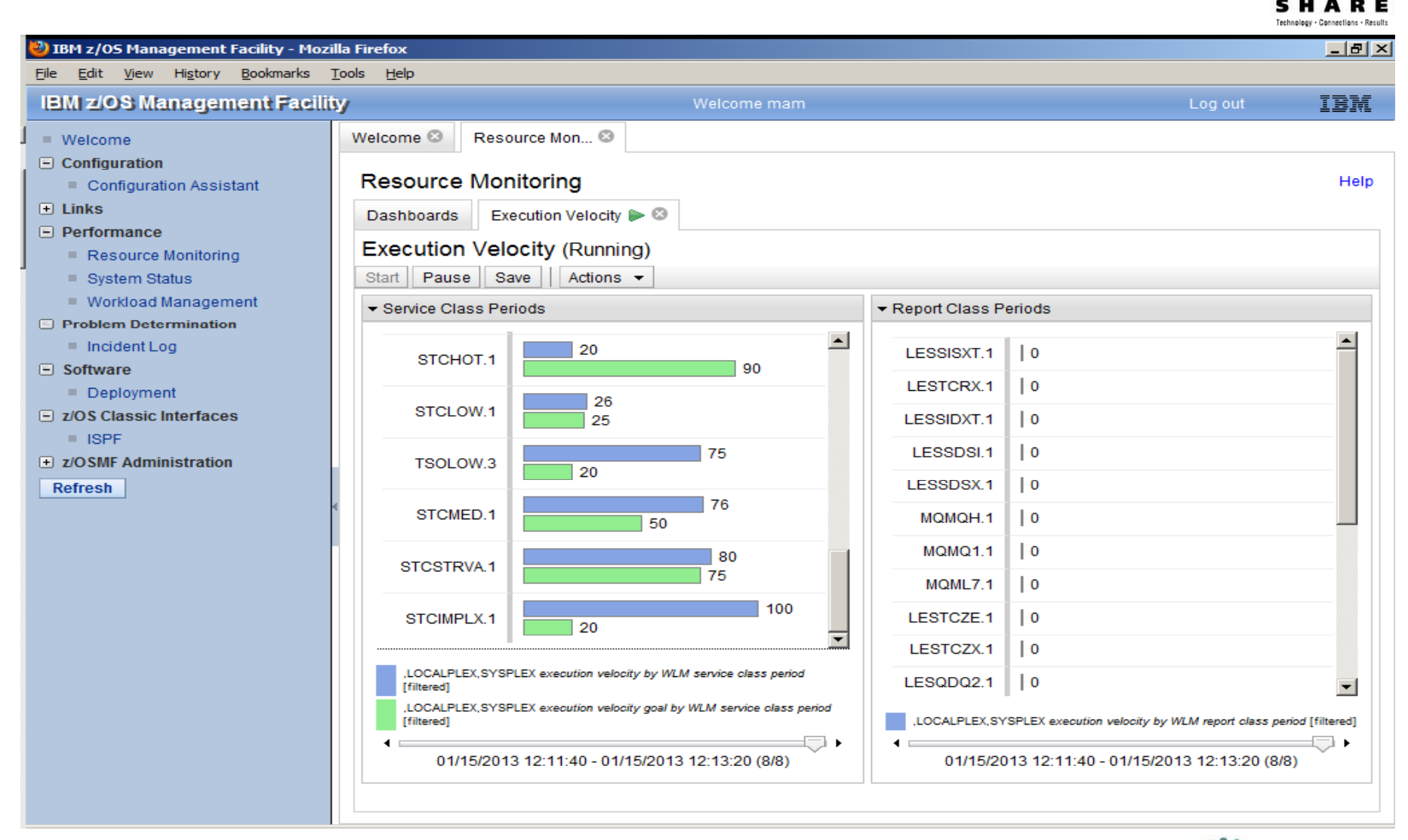

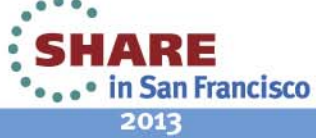

## **Software Deployment Management**

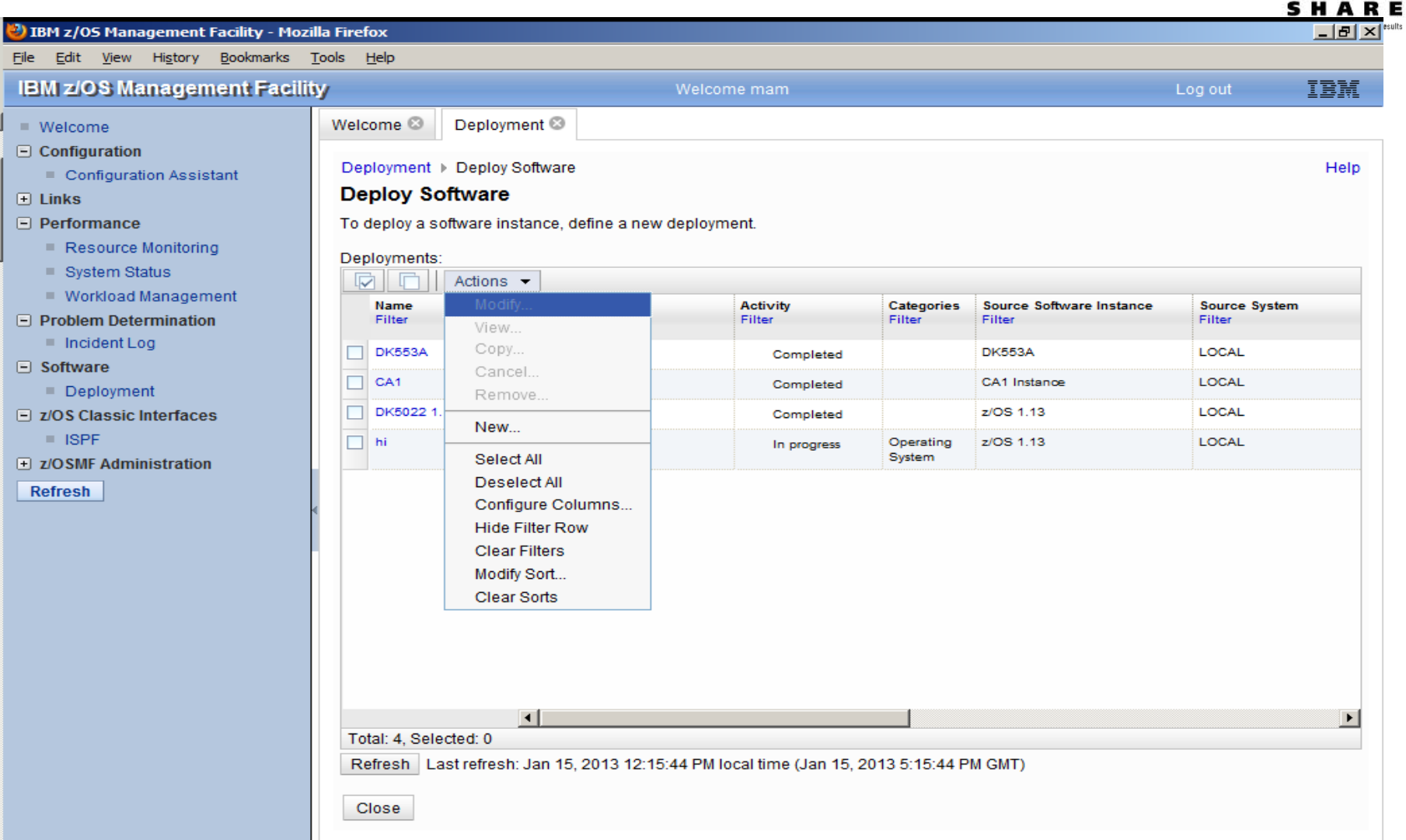

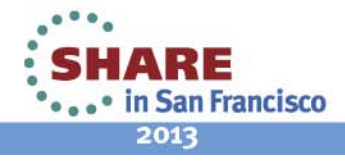

### **Software Deployment Summary**

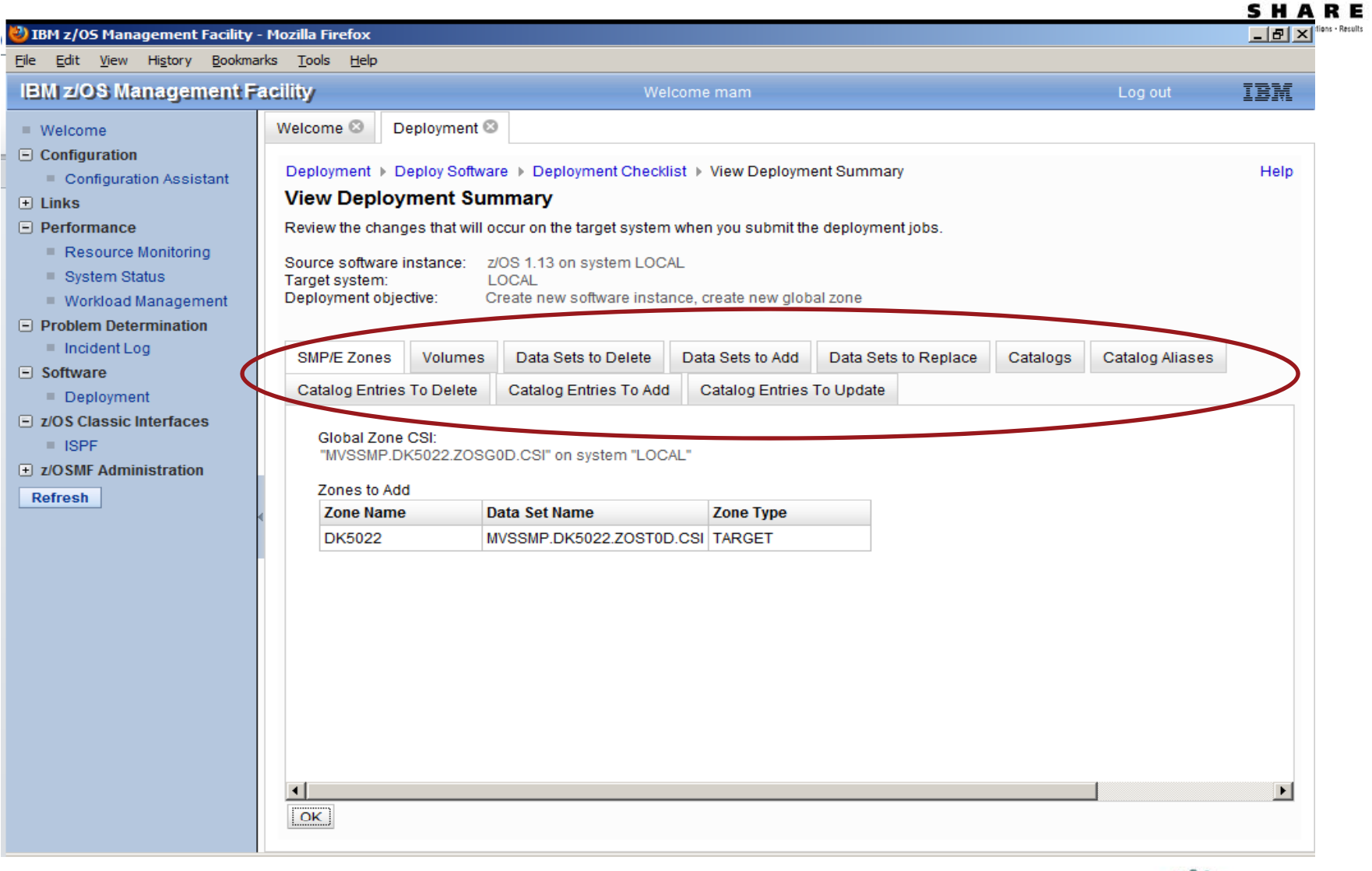

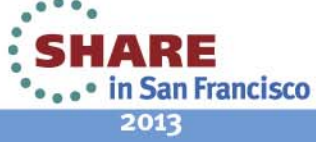

37 Complete your sessions evaluation online at SHARE.org/SanFranciscoEval

### **Maintaining the "Links"**

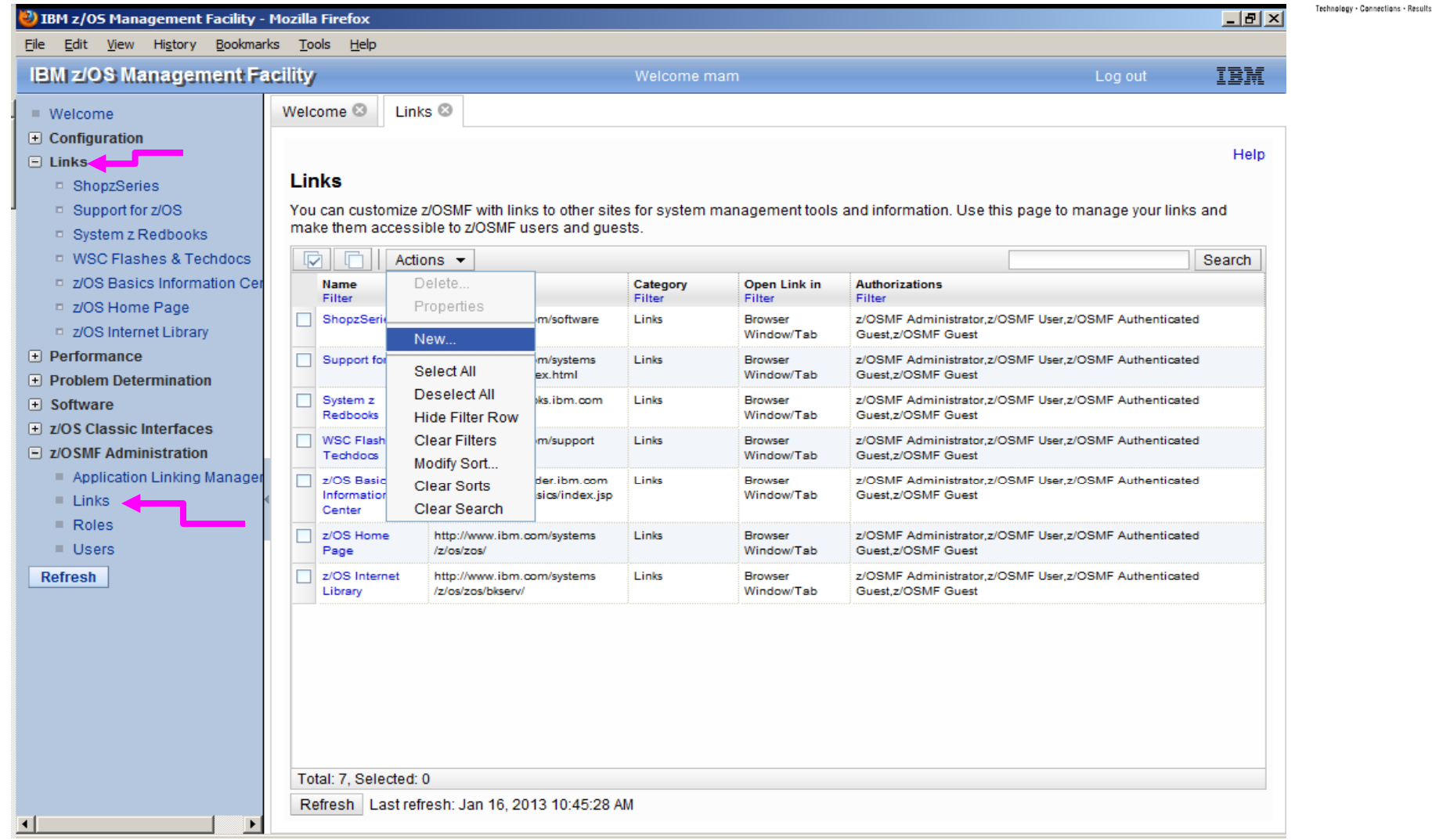

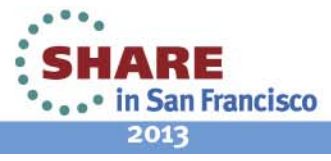

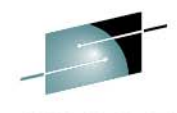

### **Adding a new link**

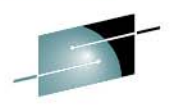

Е

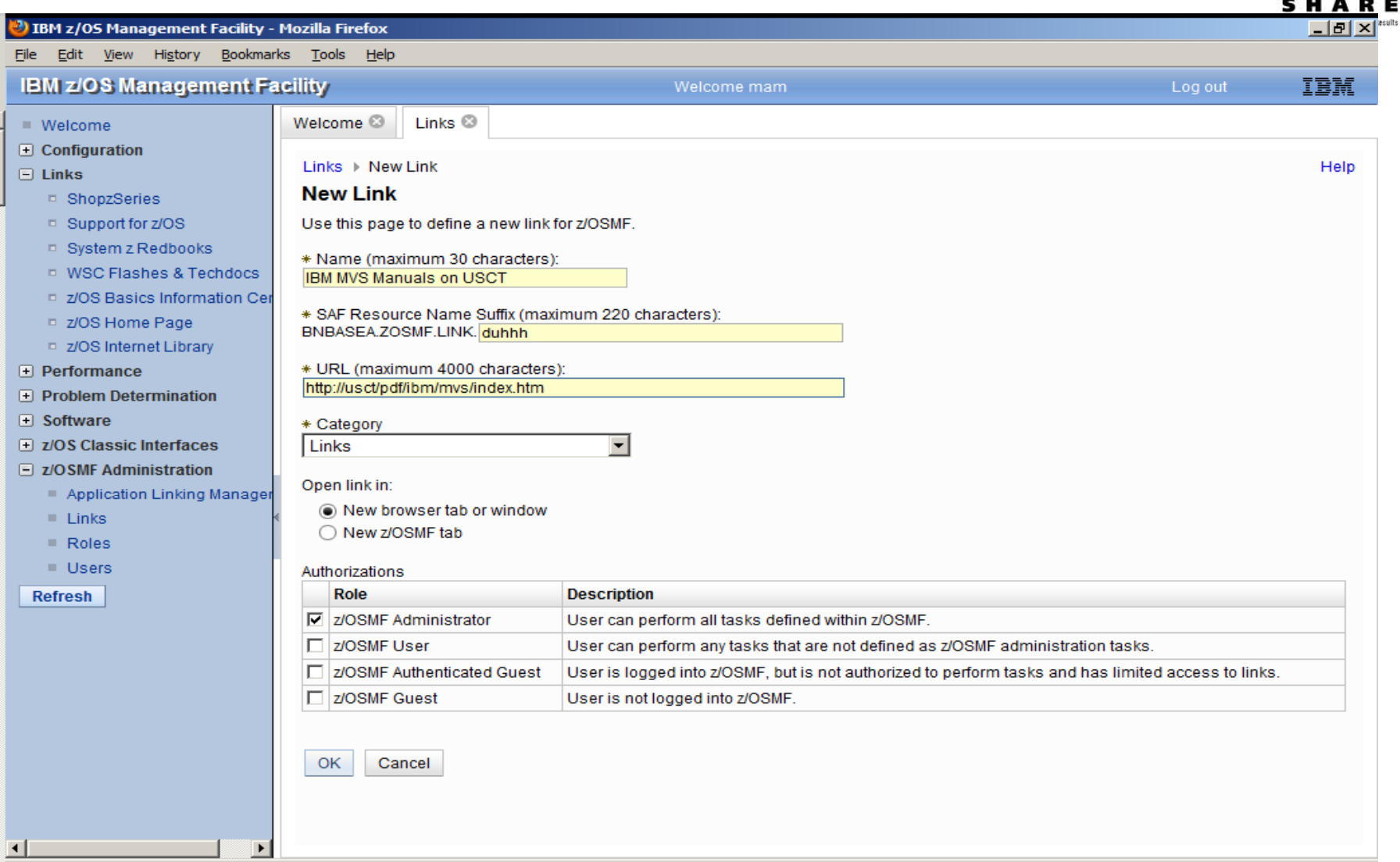

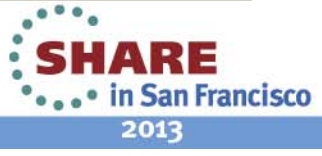

## It's Up...Now What?

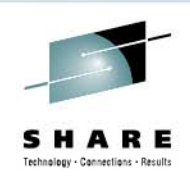

- •The TCPIP guy is happily using it for Policy Agent.
- • I use its reporting capabilities for WLM, which are very nice. It's easy to query, search, etc. I've updated the WLM Policy in test.
- • Even though z/osmf runs in the testplex, I was able to 'import the prodplex policy in so I could report on it, and used that info for <sup>a</sup> cleanup effort. I have since created a z/osmf instance in production.
- • The Incident Log portion is not very helpful to us:
	- We don't use sysplex-wide DAE (Our lpars are all very different)
	- We don't really use operlog, and don't care for logger either.
	- We have a homegrown system to manage dumps and we love it.
	- $\bullet$  Incident log was not the impetus for z/OSMF for us, the TCP/IP guy wanted it for Config Asst.
- •I like the new RMF Plug-in

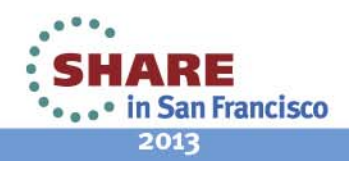

## **Things to change for my copy to new lpar**

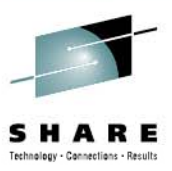

- •BPXSHAREAS to No
- •OMVS(ASSIZE) to 12000000
- •CFZCIM proc start
- CIM PORT 5988
- $\cdot$  1092\* ip ports
- •BLSCUSER SYSDDIR SYSPROG.USCT.DDIR
- CEAPRM00

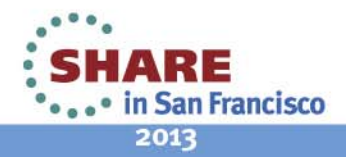

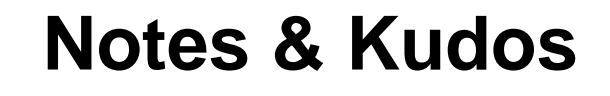

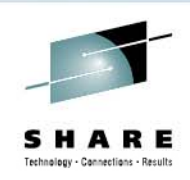

- •Logging is impeccable. For a while I was copying and pasting a lot of stuff, the setup script, etc, as documentation, then I just quit because it's all in the logs.
- •Service redeploy is rock solid. I've never had a problem with it
- • Support Center is…very supportive! They were knowledgable, patient, and pleasant.

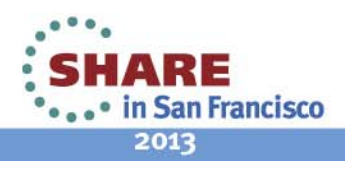

# **The future**

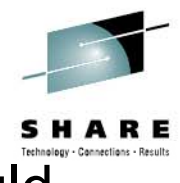

- • I'm not using Software Deployment, but I've tried it, and could use it.
- •I'll probably take another look at Software Deployment (now called Software Management)
- •The network guys will continue to use Configuration Assistant
- • I have service to put on when I get home…(Dec 2012)
	- $\bullet$ Software Management Task (APAR PM73833)
	- •Capacity Provisioning Task (APAR PM74519)
	- •New Application Linking and Launching in Context (APAR PM74508 and APAR PM74517)
	- •Incident Log (APAR PM74518)
	- ISPF Application (APAR PM74507)
	- •Jobs REST API (APAR PM74502)
	- •Filtering Enhancements (APAR PM74502)
	- •Browser Currency (APAR PM74502)

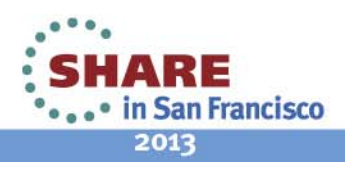

## **Additional things to review**

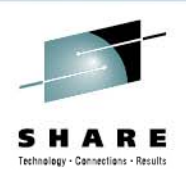

- •**SYS1.SAMPLIB(CEA\*) and (CFZ\*)**
- •**Serverpac jobs: HPG7780B HBBN700G HSMA130H jobs: HPG7780B, HBBN700G,**
- •**http://www-03.ibm.com/systems/z/os/zos/zosmf/enhancements.html**
- • SG24-7851 z/OS Management Facility
	- Appendix C: Security Setup Requirements
- . SG24-7946 z/OS 1.13 Implementation
	- Chapter 18: z/OS Management Facility
	- Appendix A: Setting Up WASOEM, z/OSMF, CIM,CEA and Capacity Provisioning
- •GA32-0631 WASOEM Config Guide

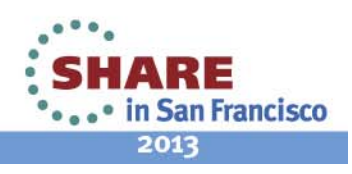

## **Other presentations**

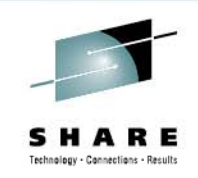

- •12753 z/OSMF Software Deployment Hands on Lab – tomorrow! 8AM ★
- •13070 z/OSMF Software Management Hands on Lab - tomorrow! 8AM
- •13100 Manage your Workloads and Performance with z/OSMF
- •13061 z/OSMF Advanced Functionality
- •13059 z/OSMF: What is it, and why do I want it?
- •13082 New z/OSMF Software Management Capabilities

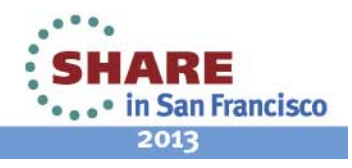

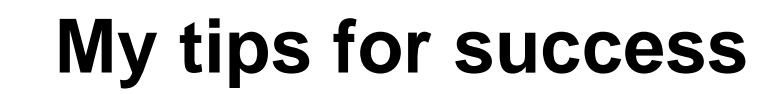

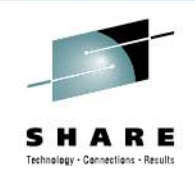

- • Keep calm. If you miss your exit, simply go on to the next one and turn around. Don't try to cross five lanes of traffic.
- • If you're not the security admin, make friends with that person. Doughnuts are helpful.
- •. Try to stick with vanilla naming conventions as much as  $\,$ possible (/var for me, for example)
- Use the planning worksheets (Config Guide P36)
- •Use the WASOEM Response File (Config Guide App E)

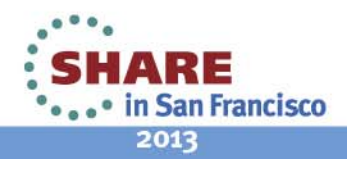

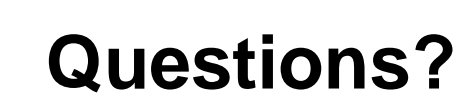

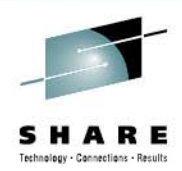

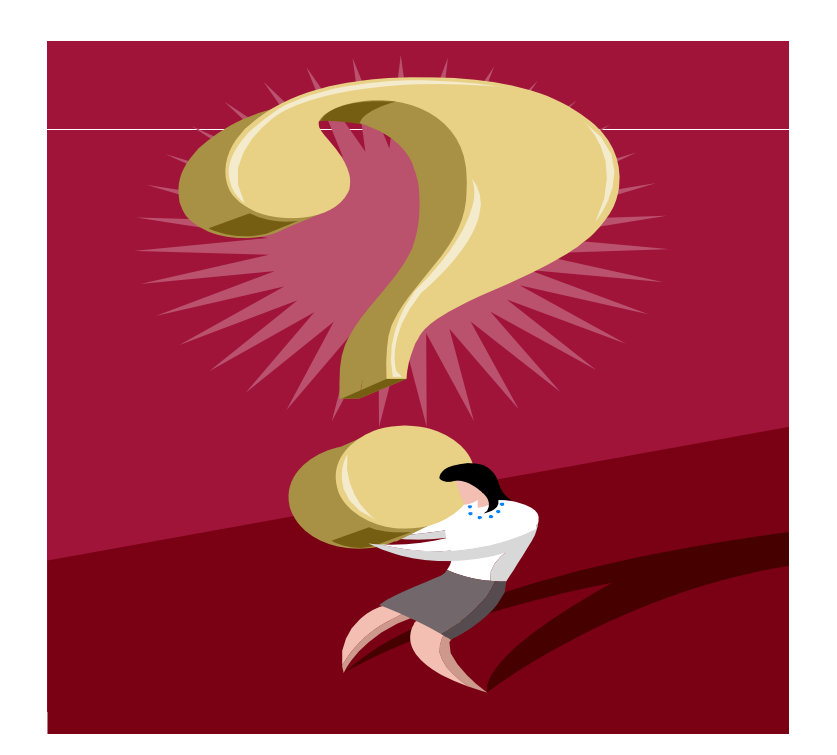

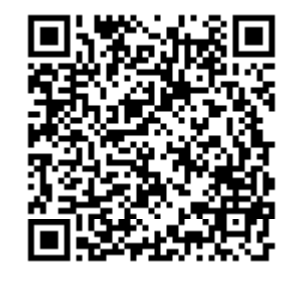

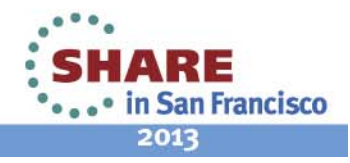

47 Complete your sessions evaluation online at SHARE.org/SanFranciscoEval